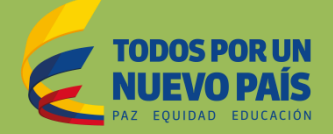

# **VUCEVENTANILLA UNICA DE COMERCIO EXTERIOR**

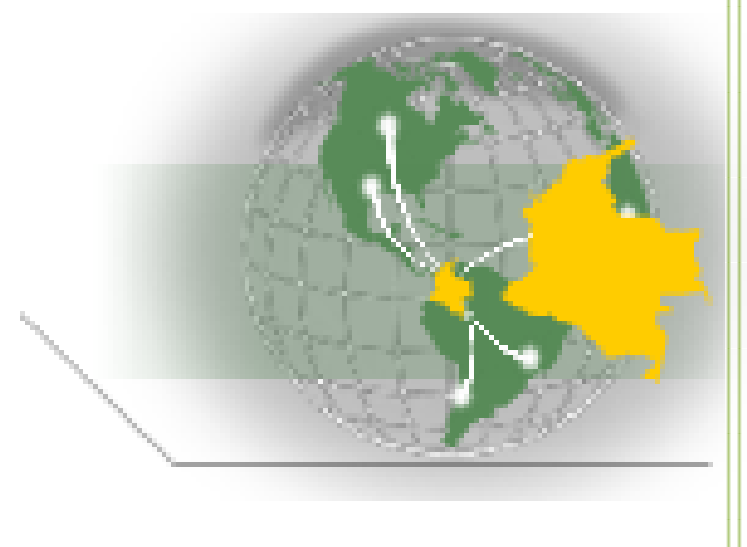

# Guía de Diligenciamiento del Formulario de Modificación al Registro o Licencia de Importación

# **Comité de Importaciones y Grupo VUCE**  *Junio de 2016*

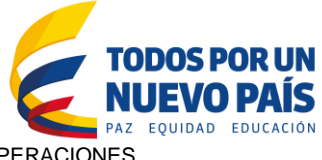

# **GUÍA DE DILIGENCIAMIENTO DEL FORMULARIO DE MODIFICACIÓN DEL REGISTRO O LICENCIA DE IMPORTACIÓN**

#### **ASPECTOS GENERALES.**

- **1.** El formulario de modificación se utiliza para cambiar cualquier información declarada en un registro o licencia de importación, siempre que estos se encuentren vigentes y forma parte integral del mismo. En términos generales, cualquier concepto declarado en un registro o licencia de importación es susceptible de ser modificado, siempre y cuando cumpla con la normatividad vigente.
- **2.** Si la información a modificar conlleva a un régimen diferente por el cual se aprobó la solicitud inicialmente, deberá presentarla por el régimen que le corresponda.
- **3.** Una vez el registro o licencia de importación es utilizado en una declaración de importación, no se permite la modificación para amparar mayores cantidades ni para cambiar la descripción a una mercancía diferente a la inicialmente aprobada. Inciso 3 del artículo 8 del Decreto 0925 de 2013.
- **4.** De ser necesario presentar una declaración de importación de corrección o legalización y el registro o licencia de importación se encuentre vencido, no procede la modificación; en ese caso, deberá presentar una nueva solicitud de importación por el régimen de licencia previa, indicando los antecedentes de la operación. Dicha solicitud no podrá amparar mayores cantidades ni mercancía diferente, de las inicialmente autorizadas, de acuerdo con la normatividad aduanera vigente.

#### **5. Con respecto a las prórrogas:**

De conformidad con lo establecido en el artículo 9 del Decreto 925 de 2013, los registros y licencias de importación se pueden prorrogar dos veces, cada una por tres meses.

Las sustancias precursoras de control especial por parte del Consejo Nacional de Estupefacientes del Ministerio de Justicia y del Derecho no podrán ser objeto de prórroga alguna.

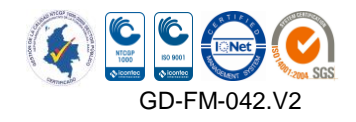

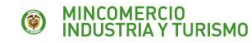

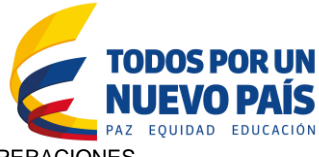

En el caso de bienes de capital se pueden conceder prórrogas, cada una por tres meses, sin que se supere los 12 meses.

Las licencias o registros de importación de unidades funcionales se pueden prorrogar indefinidamente por periodos sucesivos de hasta tres meses.

Cuando se solicite prórroga de registros de importación en los cuales se definió su vigencia por la indicada en el permiso, autorización o visto bueno, sólo se autorizará si cuenta con el visto bueno de la entidad respectiva. Las entidades cuyo visto bueno tiene vigencia especial son: Ministerio de Minas y Energía, Ministerio de Agricultura y Desarrollo Rural, Servicio Geológico Colombiano, Instituto Colombiano Agropecuario – ICA para el caso de permisos fitosanitarios y zoosanitarios, Autoridad Nacional de Acuicultura y Pesca – AUNAP y Autoridad Nacional de Licencias Ambientales – ANLA únicamente para el caso de sustancias agotadoras de la capa de ozono, es decir, gases refrigerantes.

Las licencias de importación tramitadas a través de la Industria Militar – INDUMIL o del Fondo Nacional de Estupefacientes – FNE, la prórroga se autorizará previo concepto de dichas entidades.

Cuando la prórroga conlleve a que la mercancía cambie del régimen de libre importación a licencia previa o viceversa, se deberá modificar la casilla 18 denominada "régimen."

#### **ASPECTOS PROCEDIMIENTALES**

- Es obligatorio diligenciar las casillas 1 a la 11 con la información del registro de importación a modificar.
- Las cifras o campos de valor NO deben llevar punto (.) ni coma (,) para separación de miles; si son valores decimales SI deben llevar punto (.)
- Los valores decimales de los totales deben tener solamente dos (2) dígitos.
- Los valores se deben registrar en dólares de los Estados Unidos de América.
- Las subpartidas arancelarias se deben indicar a 10 dígitos.
- Omitir "Casilla desactivada"
- Si desea consultar las tablas de códigos por favor verifique el menú de opciones en el siguiente link: [http://www.vuce.gov.co/index!.php?id\\_menusub=36&id\\_menu=5](http://www.vuce.gov.co/index!.php?id_menusub=36&id_menu=5)

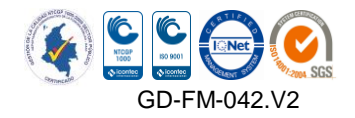

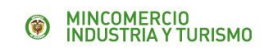

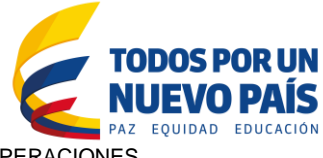

#### **FORMULARIO DE MODIFICACION DEL REGISTRO O LICENCIA DE IMPORTACION EN LINEA**

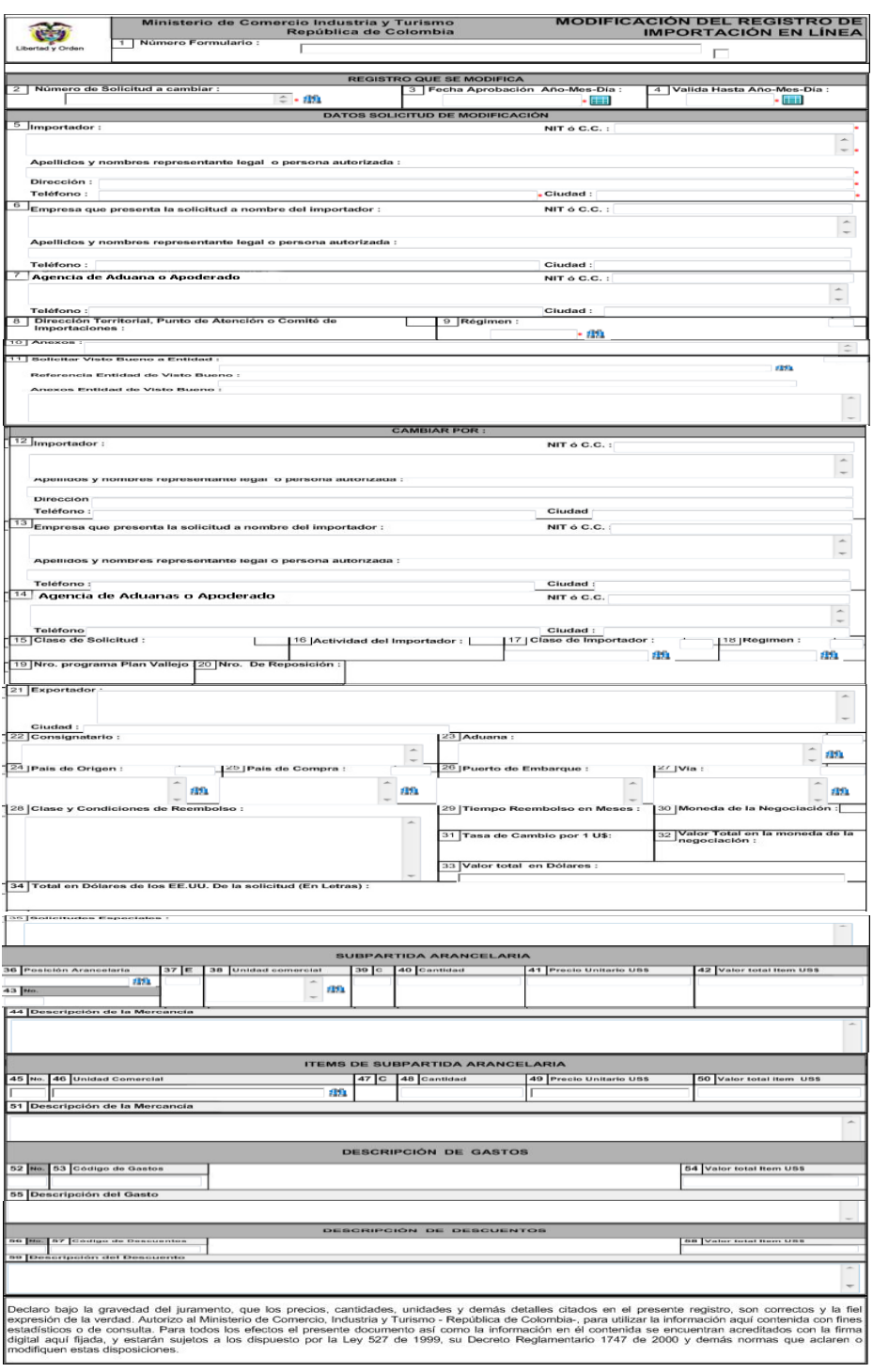

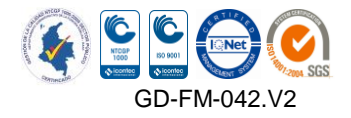

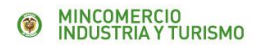

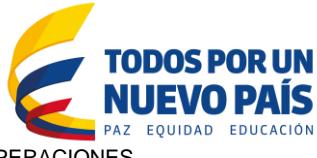

# **CONTENIDO**

Para mayor facilidad el formulario se ha dividido en 8 secciones, así:

- A. Modificación del registro o licencia de importación en línea (Casilla 1)
- B. Registro que se modifica (de la casilla 2 a la casilla 4)
- C. Datos solicitud de modificación (de la casilla 5 a la 11)
- D. Cambiar por: (de la casilla 12 a la 35)
- E. Subpartida arancelaria (de la casilla 36 a la 44)
- F. Ítems de subpartida arancelaria (de la casilla 45 a la 51)
- G. Descripción de gastos (de la casilla 52 a la casilla 55)
- H. Descripción de descuentos (de la casilla 56 a la casilla 59)
- **A. Modificación del registro o licencia de importación en línea (Casilla 1)**

#### **Casilla 1. Número de formulario**

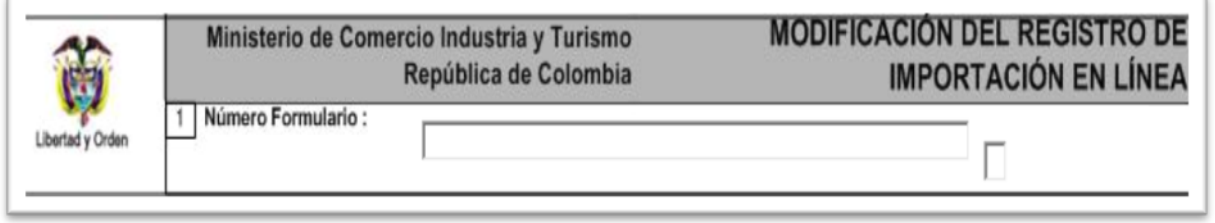

#### **Para modificaciones**

El número de formulario lo asigna automáticamente el sistema y tiene la siguiente estructura:

 $\triangleright$  Tres letras que son MOD – se refiere a que es modificación, Un guion (-), Número consecutivo que comienza en veinte millones (20.000.000), Un guion (-) y la fecha de trámite: dd-mm-aaaa.

Ejemplo: MOD-20107361-03062016

# **B. Registro que se modifica (de la casilla 2 a la casilla 4)**

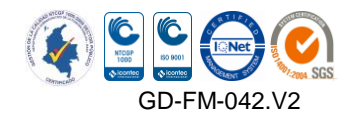

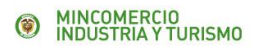

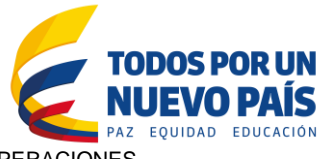

## **Casilla 2. Número de solicitud a cambiar**

Indicar el número y fecha del registro o licencia de importación que se va a modificar.

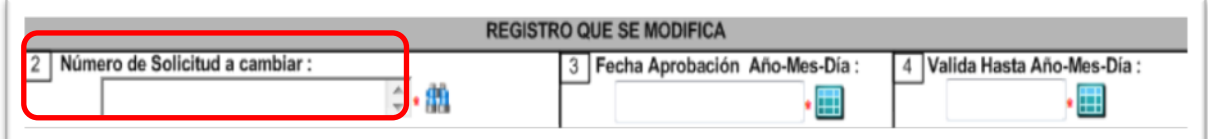

Al dar click en el botón **all** se despliega la siguiente ventana:

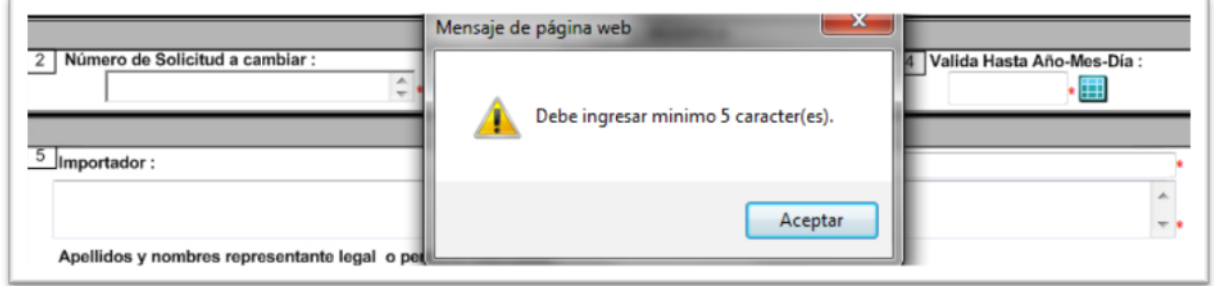

Esto quiere decir que debe ingresar como mínimo 5 caracteres correspondientes al número del registro o licencia de importación, luego, si debe dar click en el botón ... Por ejemplo, vamos a digitar los caracteres "21200" y damos click sobre el botón así:

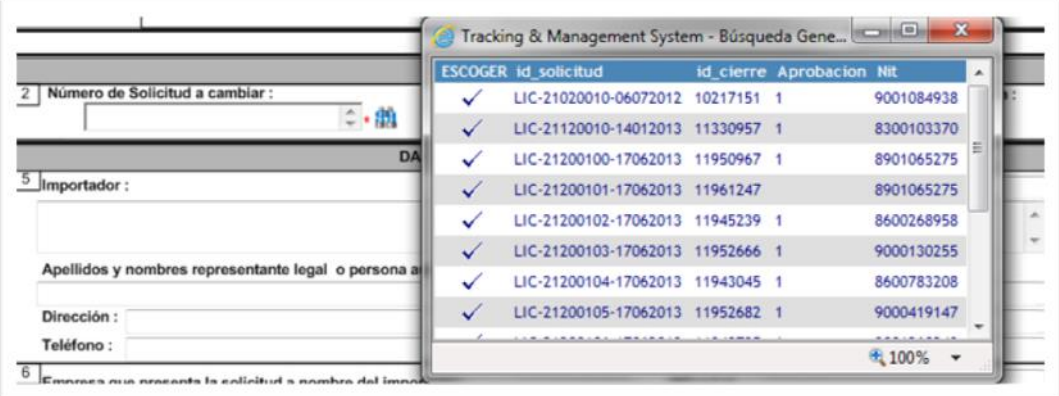

El sistema nos despliega una lista con las combinaciones de estos 5 caracteres allí podemos escoger el registro o licencia dando click sobre √

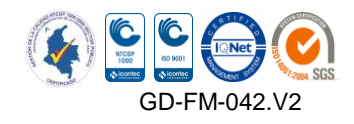

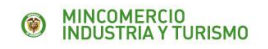

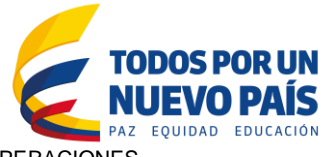

# **Casilla 3. Fecha de aprobación (Año-Mes-Día)**

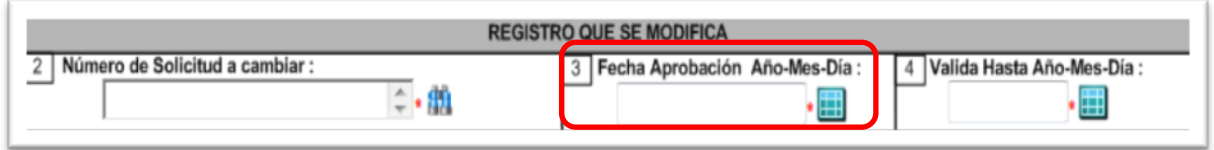

Indicar la fecha de aprobación del registro que se quiere modificar. (Ver casilla 3 del documento de concepto de registro)

El botón **despliega el calendario para escoger la fecha respectiva.** 

# **Casilla 4. Válido hasta (Año-Mes-Día)**

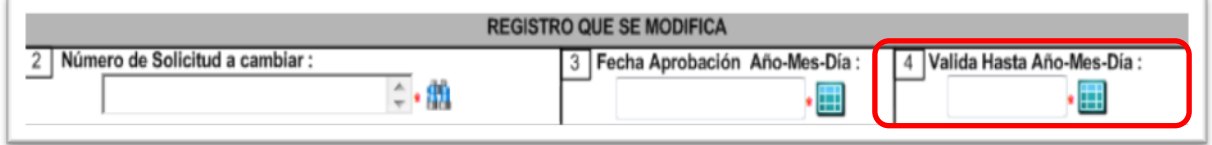

Indicar la fecha de vencimiento de la licencia o registro de importación que modifica. (Ver por favor la casilla 6 del documento de concepto de registro o licencia)

El botón **despliega el calendario para escoger la fecha respectiva.** 

**Si le fue autorizada una prórroga en una modificación anterior a** la que está presentando, debe indicar la última fecha de vigencia **autorizada** 

**C. Datos solicitud de modificación (de la casilla 5 a la 11)**

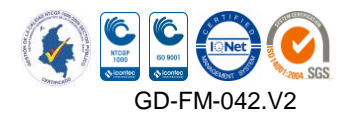

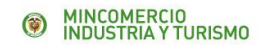

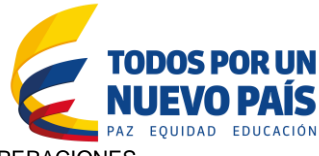

# **Casilla 5. Datos del importador**

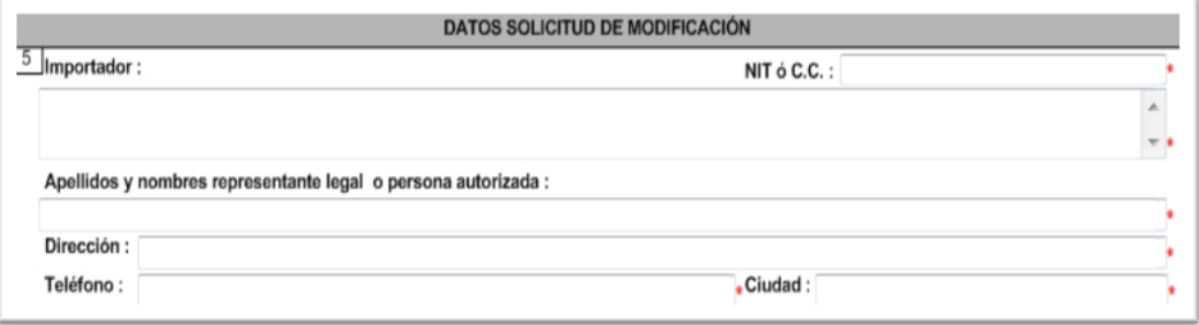

- Señalar el nombre o razón social del importador tal y como aparece en el registro o licencia de importación que va a modificar bajo ninguna circunstancia se acepta solamente la sigla. No se acepta "y/o", a no ser que esté registrado de esta forma en el Certificado de Existencia y Representación Legal de la Cámara de Comercio y en el RUT.
- Indicar el tipo de documento de identificación del importador como aparece en el registro o licencia que va a modificar.
- Digitar el número del documento de identificación como aparece en el registro o licencia de importación que va a modificar.
- Señalar el nombre y apellidos completos del representante legal o persona autorizada como aparece en el registro o licencia de importación que va a modificar.
- Registrar la dirección completa del domicilio del importador tal y como aparece en el registro o licencia de importación que va a modificar.
- Indicar el número de teléfono del importador tal y como aparece en el registro o licencia que va a modificar. No se aceptan números de teléfono móvil.
- Señalar la ciudad de residencia o de operaciones del importador, tal y como aparece en el registro o licencia de importación que va a modificar.

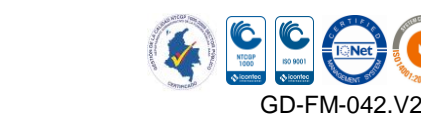

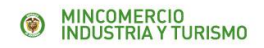

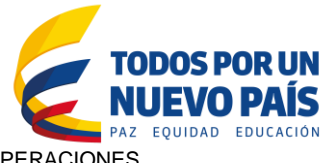

#### **Casilla 6. Solo para licencia previa datos de la empresa que presenta la solicitud a nombre del importador**

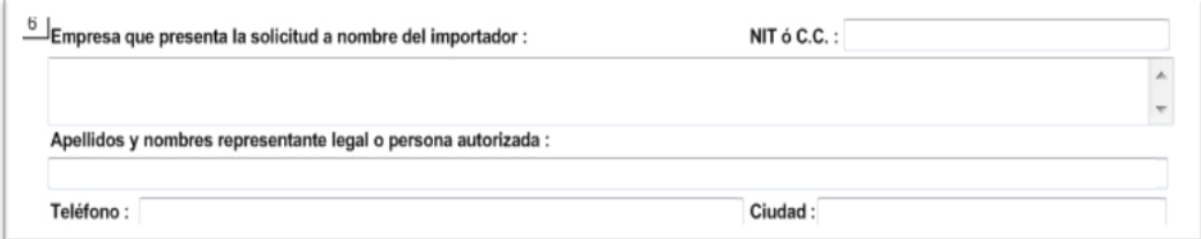

Empresa que presenta la solicitud a nombre del Importador.

**Nota:** *Solo se diligencia si el registro o licencia de importación que está modificando tiene diligenciada la casilla 3.*

- **Empresa que presenta la solicitud a nombre del Importador**. Digitar la razón social o nombre de quien presenta la solicitud a nombre del importador
- **NIT. O C.C.**

Indicar el número del NIT o C.C. con el digito de verificación sin usar puntos o comas.

**Apellidos y nombres representante legal o persona autorizada** 

En esta casilla debe digitarse el nombre y apellidos completos del representante legal persona autorizada, de la empresa que presenta la solicitud a nombre del importador. No se aceptan iniciales.

**Dirección** 

Se indica la dirección completa del domicilio de la empresa o entidad que presenta la solicitud a nombre del importador. No se aceptan apartados postales.

**Teléfono** 

Se indica el número de teléfono de la Empresa que presenta la solicitud a nombre del importador. No se aceptan números de teléfono móvil.

**Ciudad** 

Se indica la ciudad de operaciones de la empresa que presenta la solicitud a nombre del Importador.

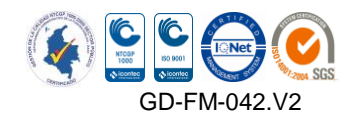

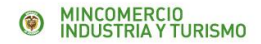

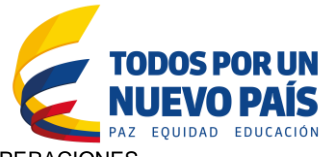

## **Casilla 7. Agencia de Aduana o Apoderado**

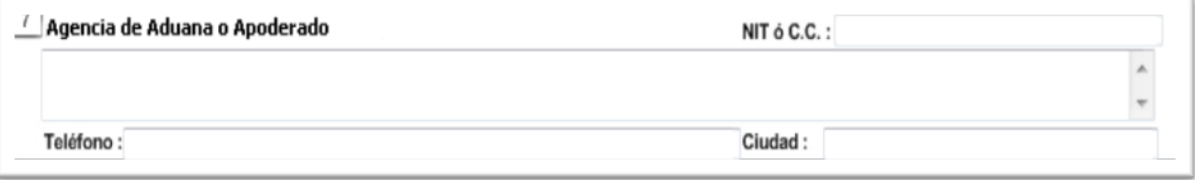

#### **Agencia de Aduana o Apoderado**

Indicar el nombre de la Agencia de Aduana o Apoderado Especial que está señalado en el registro o licencia de importación que va a modificar, de lo contrario, dejar en blanco.

#### **NIT O C.C.**

Digitar el número del NIT o C.C. con el digito de verificación sin usar puntos o comas.

#### **Teléfono**

Indicar el número de teléfono de la Agencia de Aduana o apoderado registrado en el registro o licencia de importación.

#### **Ciudad**

Digitar la ciudad de operaciones de la Agencia de Aduana o apoderado especial

#### **Casilla 8. Desactivada**

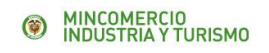

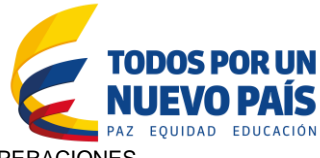

# **Casilla 9. Régimen**

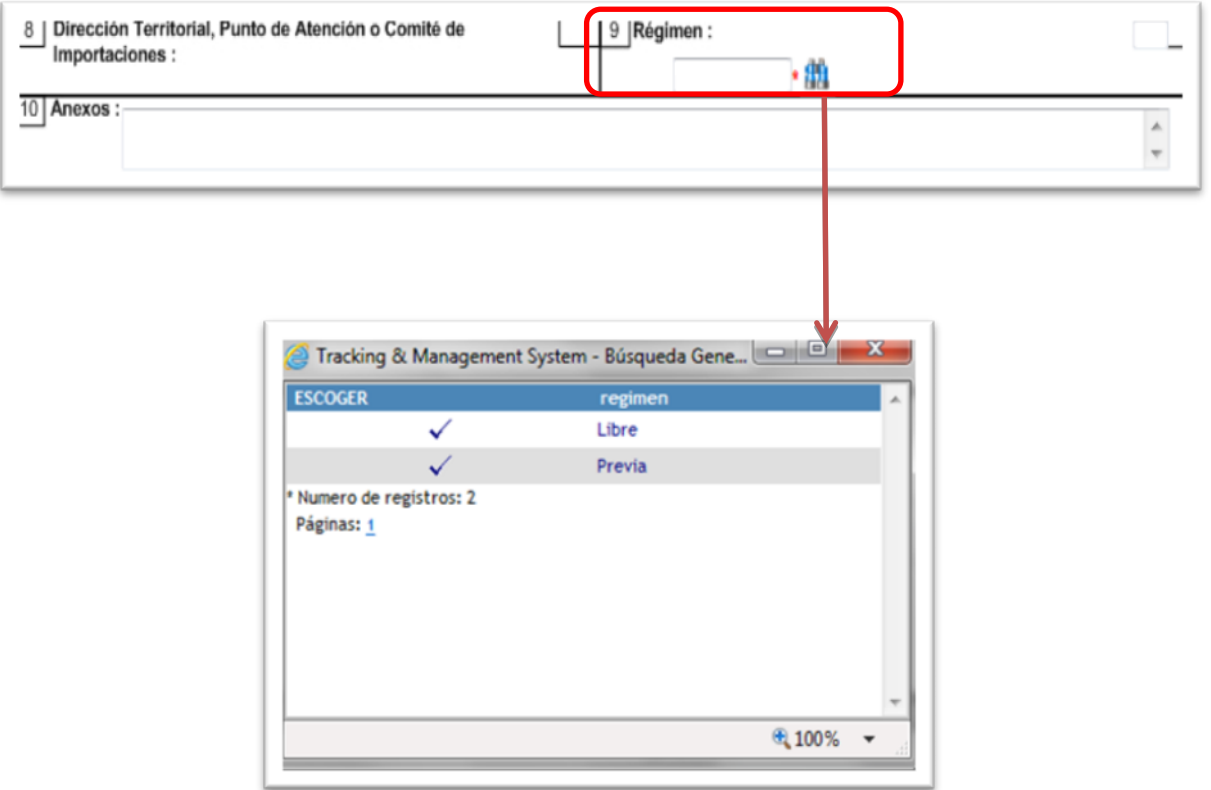

Escoja el régimen correspondiente al documento que se va a modificar: Libre o Previa (debe ser igual a la casilla 10 del registro o licencia de importación que va a modificar)

#### **Casilla 10. Anexos**

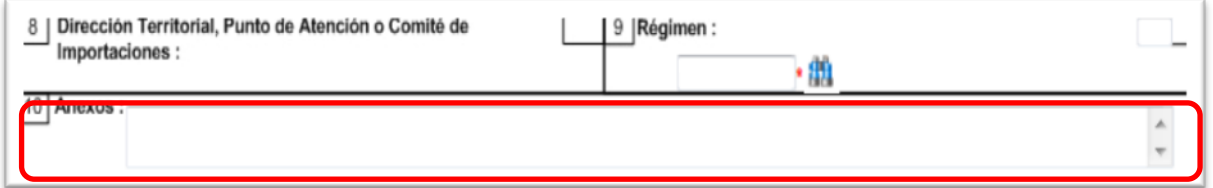

Relacionar los documentos que anexa electrónicamente a la solicitud de modificación

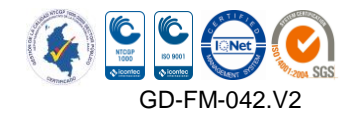

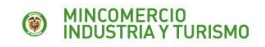

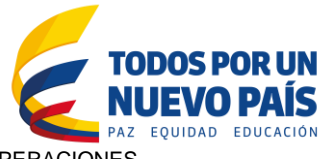

# **Casilla 11. Solicitar visto bueno a entidad**

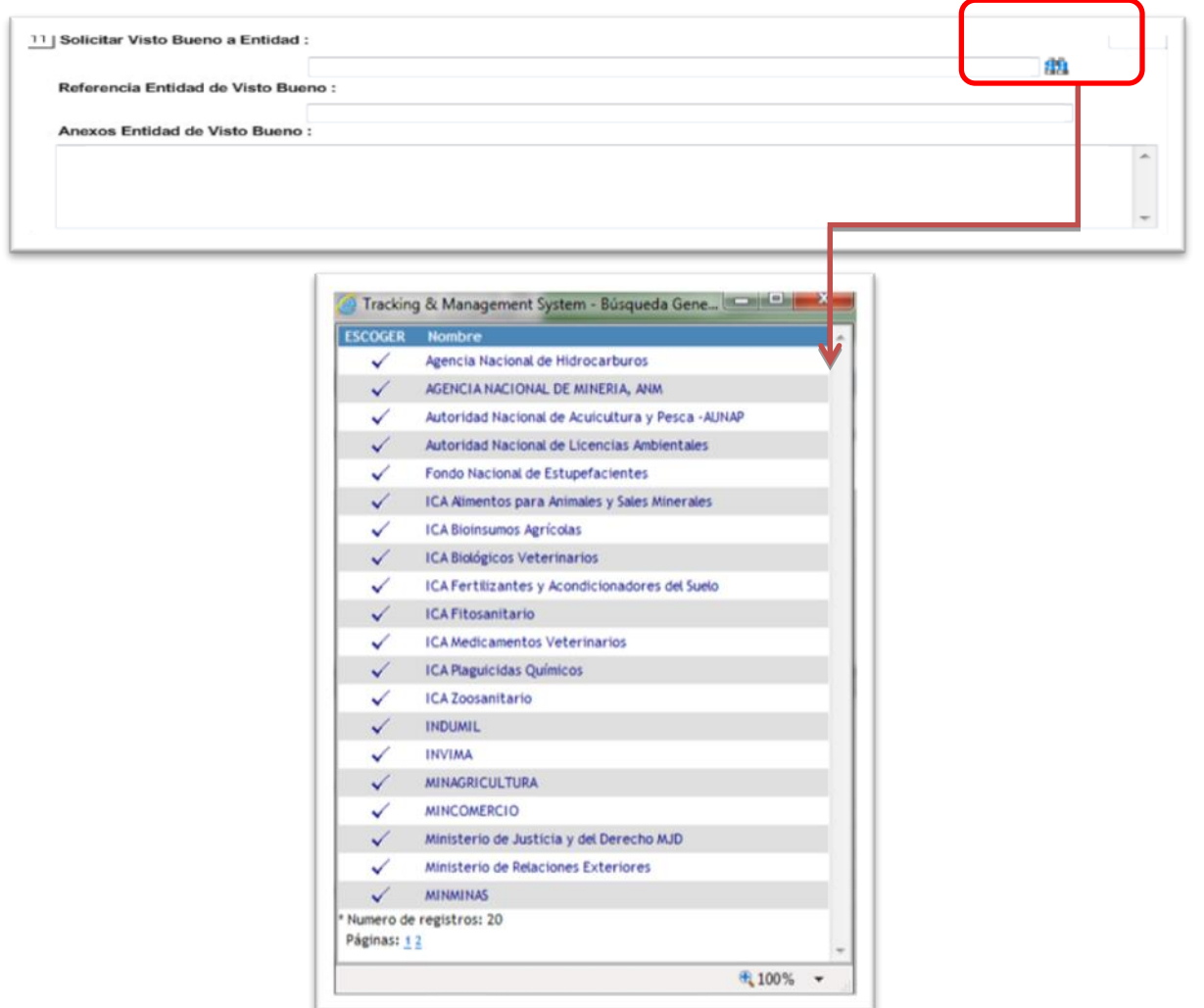

#### **Nombre Entidad Visto Bueno**.

El importador debe indicar en esta casilla el nombre de las entidades de las cuales la modificación requiere visto bueno, de acuerdo con el producto a importar.

Dependiendo de la casilla del formulario que se modifique, se deberá enviar para visto bueno de la entidad competente, así:

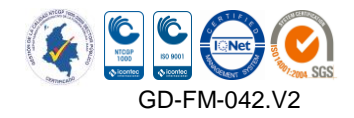

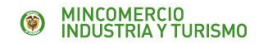

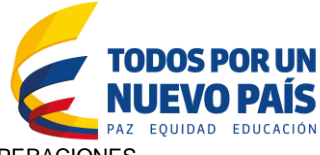

# **INVIMA**

Se solicita este visto bueno cuando cambia:

- $\leftarrow$  País de origen
- **← País de compra**
- $\downarrow$  Importador
- **Exportador**
- Ciudad de domicilio del exportador
- $\frac{1}{\sqrt{2}}$  Subpartida arancelaria
- **L** Descripción

# **ICA FITOSANITARIO Y ZOOSANITARIO PROTECCION FRONTERIZA**

Se solicita este visto bueno cuando modifica:

- **+** País de origen
- $\overline{\phantom{a}}$  Aduana
- $\leftarrow$  Puerto de embarque
- $\ddot{\phantom{1}}$  Vía de Transporte
- $\leftarrow$  Importador
- **↓** Exportador
- ← Ciudad de domicilio del exportador
- $\triangleq$  Subpartida arancelaria
- **↓** Cantidad
- **↓** Unidad Comercial
- **←** Precio Unitario
- **←** Descripción
- **↓ Solicitud de prórroga**

# **ICA INSUMOS AGRICOLAS (BIOI)**

Se solicita este visto bueno cuando modifica:

- $\leftarrow$  País de origen
- $\leftarrow$  Importador
- **↓** Exportador
- ← Descripción

#### **ICA MEDICAMENTOS, BIOINSUMOS VETERINARIOS, ALIMENTOS (PROTECCION ANIMAL)**

Se solicita este visto bueno cuando modifica:

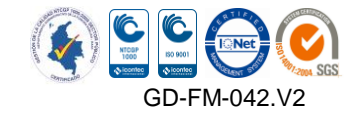

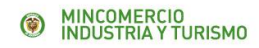

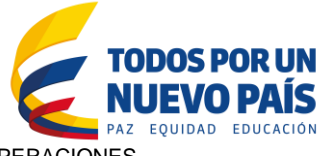

- $\leftarrow$  País de origen
- $\downarrow$  Importador
- **Exportador**
- Ciudad de domicilio del exportador
- **↓** Descripción

#### **ICA FERTILIZANTES, PLAGUICIDAS**

Se solicita este visto bueno cuando modifica:

- $\leftarrow$  País de origen
- $\downarrow$  Importador
- **Exportador**
- ↓ Ciudad de domicilio del exportador
- $\frac{1}{\sqrt{2}}$  Subpartida arancelaria
- ← Descripción

#### **AUTORIDAD NACIONAL DE LICENCIAS AMBIENTALES - AUNAP**

Se solicita este visto bueno cuando modifica:

- **↓** País de origen
- ← País de compra
- **↓** Puerto de embarque
- **↓** Importador
- $\leftarrow$  Exportador
- **↓** Ciudad de domicilio del exportador
- $\triangleq$  Subpartida arancelaria
- **↓** Cantidad
- **↓** Unidad Comercial
- ← Descripción
- **↓ Solicitud de prórroga**

#### **SUPERINTENDENCIA DE INSDUSTRIA Y COMERCIO - SIC**

Se solicita este visto bueno cuando modifica:

- $\leftarrow$  País de origen
- $\blacksquare$  Importador
- $\leftarrow$  Exportador
- **↓** Ciudad de domicilio del exportador
- $\triangleq$  Subpartida arancelaria
- **↓** Descripción

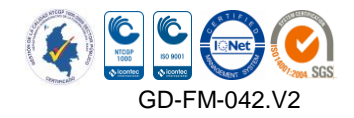

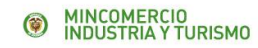

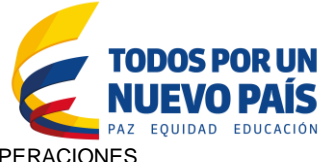

#### **AUTORIDAD NACIONAL DE LICENCIAS AMBIENTALES – ANLA – CERTIFICADO DE EMISION POR PRUEBA DINAMICA**

Se solicita este visto bueno cuando modifica:

- $\ddot{\phantom{1}}$  Importador
- $\frac{1}{\sqrt{2}}$  Subpartida arancelaria
- **↓** Cantidad
- **↓** Descripción

#### **AUTORIDAD NACIONAL DE LICENCIAS AMBIENTALES – ANLA – SUSTANCIAS AGOTADORAS DE LA CAPA DE OZONO (GASES REFRIGERANTES)**

Se solicita este visto bueno cuando modifica:

- **←** País de origen
- País de compra
- $\ddot{\bullet}$  Importador
- **↓** Exportador
- Ciudad de domicilio del exportador
- $\triangleq$  Subpartida arancelaria
- **↓** Cantidad
- **↓** Unidad comercial
- **↓** Descripción
- **↓ Solicitud de prórroga**

#### **AUTORIDAD NACIONAL DE LICENCIAS AMBIENTALES – ANLA – REFRIGERADORES, CONGELADORES, AIRES ACONDICIONADOS, FILTROS.**

Se solicita este visto bueno cuando modifica:

- $\ddagger$  Importador
- $\frac{1}{\sqrt{2}}$  Subpartida arancelaria
- ← Descripción

#### **AUTORIDAD NACIONAL DE LICENCIAS AMBIENTALES – ANLA – DESECHOS Y RESIDUOS TOXICOS**

Se solicita este visto bueno cuando modifica:

 $\ddot{\phantom{1}}$  Importador **↓** Exportador

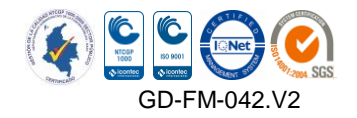

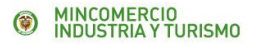

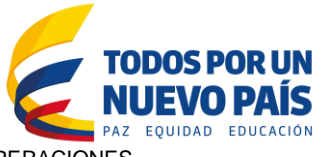

- Ciudad de domicilio del exportador
- $\triangleq$  Subpartida arancelaria
- **↓** Cantidad
- $\downarrow$  Unidad comercial
- **L** Descripción
- **↓** Solicitud de prórroga

#### **AGENCIA NACIONAL DE HIDROCARBUROS (ANH)**

Se solicita este visto bueno cuando modifica:

- $\leftarrow$  País de origen
- País de compra
- $\leftarrow$  Puerto de embarque
- $\downarrow$  Importador
- $\triangleq$  Subpartida arancelaria
- **↓** Cantidad
- Unidad comercial
- $\leftarrow$  Precio unitario
- ← Descripción
- **↓** Solicitud de prórroga

#### **AGENCIA NACIONAL DE MINERIA (ANM)**

Se solicita este visto bueno cuando modifica:

- $\leftarrow$  Importador
- **↓** Exportador
- Ciudad de domicilio del exportador
- $\frac{1}{\sqrt{2}}$  Subpartida arancelaria
- **↓** Descripción
- **↓** Solicitud de prórroga

#### **MINISTERIO DE AGRICULTURA Y DESARROLLO RURAL**

Se solicita este visto bueno cuando modifica:

- $\leftarrow$  País de origen
- **←** País de compra
- $\overline{\phantom{a}}$  Aduana
- $\leftarrow$  Puerto de embarque
- $\downarrow$  Vía de transporte
- $\leftarrow$  Importador
- **↓** Exportador

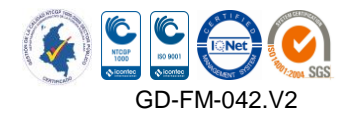

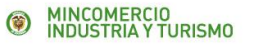

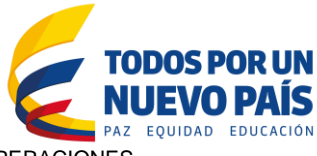

- Ciudad de domicilio del exportador
- $\triangleq$  Subpartida arancelaria
- **↓** Cantidad
- $\downarrow$  Unidad comercial
- $\leftarrow$  Precio unitario
- ← Descripción
- **↓** Solicitud de prórroga

#### **MINISTERIO DE MINAS Y ENERGIA**

Se solicita este visto bueno cuando modifica:

- **↓** País de origen
- País de compra
- $\downarrow$  Importador
- $\triangleq$  Subpartida arancelaria
- **↓** Cantidad
- $\ddot{\phantom{1}}$  Unidad comercial
- **↓** Descripción
- **↓** Solicitud de prórroga

#### **MINISTERIO DE SALUD Y PROTECCION SOCIAL**

Se solicita este visto bueno cuando modifica:

- $\downarrow$  Importador
- ← Descripción

#### **MINISTERIO DE TRANSPORTE**

Se solicita este visto bueno cuando modifica:

- $\triangleq$  Subpartida arancelaria
- **↓** Descripción
- **↓ Solicitud de prórroga**

#### **SERVICIO GEOLOGICO COLOMBIANO - SGC**

Se solicita este visto bueno cuando modifica:

- **↓** País de origen
- País de compra
- $\overline{\phantom{a}}$  Aduana
- $\leftarrow$  Puerto de embarque

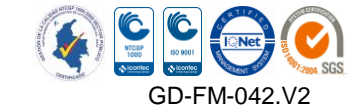

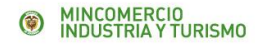

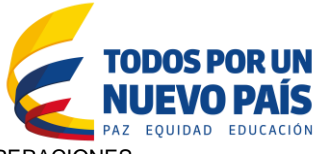

- $\ddot{\phantom{1}}$  Vía de transporte
- **I** Importador
- **↓** Exportador
- Ciudad de domicilio del exportador
- $\frac{1}{\sqrt{2}}$  Subpartida arancelaria
- **↓** Cantidad
- **↓** Unidad comercial
- ← Descripción
- **↓ Solicitud de prórroga**

#### **SUPERINTENDENCIA DE VIGILANCIA Y SEGURIDAD PRIVADA - SVSP**

Se solicita este visto bueno cuando modifica:

- **↓** País de origen
- $\ddot{\bullet}$  Importador
- $\triangleq$  Subpartida arancelaria
- **↓** Cantidad
- **↓** Descripción

#### **MINISTERIO DE JUSTICIA Y DEL DERECHO**

Se solicita este visto bueno cuando modifica:

- $\leftarrow$  País de origen
- País de compra
- $\leftarrow$  Puerto de embarque
- $\leftarrow$  Importador
- **↓** Cantidad
- $\ddot{\phantom{1}}$  Unidad comercial
- **↓** Descripción
- **↓** Solicitud de prórroga

#### **INDUSTRIA MILITAR - INDUMIL**

Se solicita este visto bueno cuando modifica:

- $\overline{\phantom{a}}$  Aduana
- $\downarrow$  Importador
- $\frac{1}{\sqrt{2}}$  Subpartida arancelaria
- **↓** Cantidad
- $\downarrow$  Unidad comercial
- $\leftarrow$  Precio unitario
- **↓** Descripción

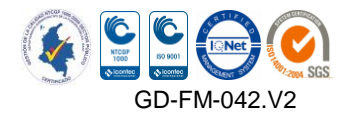

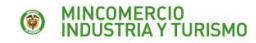

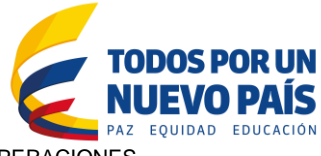

 $\leftarrow$  Solicitud de prórroga

# **FONDO NACIONAL DE ESTUPEFACIENTES - FNE**

Se solicita este visto bueno cuando se modifique cualquier casilla de una licencia de importación que haya requerido visto bueno de esta entidad.

- $\leftarrow$  País de origen
- **←** País de compra
- $\overline{\phantom{a}}$  Aduana
- $\downarrow$  Vía de transporte
- $\ddagger$  Importador
- $\leftarrow$  Exportador
- Ciudad de domicilio del exportador
- $\triangleq$  Subpartida arancelaria
- **↓** Cantidad
- $\downarrow$  Unidad comercial
- ← Descripción
- **↓** Solicitud de prórroga

#### **MINISTERIO DE DEFENSA – DECIMO TERCERA BRIGADA**

Se solicita este visto bueno cuando modifica:

- $\leftarrow$  País de origen
- **←** País de compra
- $\ddagger$  Importador
- $\triangleq$  Subpartida arancelaria
- **↓** Cantidad
- $\ddot{\phantom{1}}$  Unidad comercial
- **↓** Descripción

#### **Código Entidad Visto Bueno**

Seleccionar el código de cada una de las entidades de Visto Bueno.

#### **Referencia Entidad Visto Bueno**

La referencia si se tiene, por ejemplo: Número de certificado de emisión de gases, Número de certificado de conformidad, Número de documento fitosanitario o zoosanitario, etc., con su fecha de expedición y de vigencia.

#### **Anexos Entidad Visto Bueno**

La descripción de los anexos para la entidad de visto bueno.

#### **BLOQUE CAMBIAR POR**

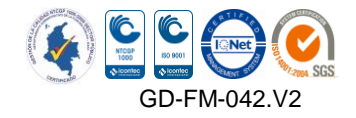

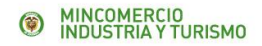

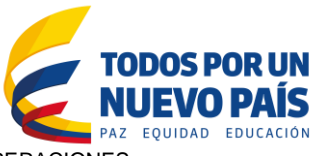

**D. Cambiar por: (de la casilla 12 a la 35)**

*En este bloque se ingresa únicamente la información que sustituye a la consignada en el Registro o licencia de Importación.* 

*Nota: Diligenciar solo los campos que cambian y los que afecta el cambio***.** 

#### **Casilla 12. Importador**

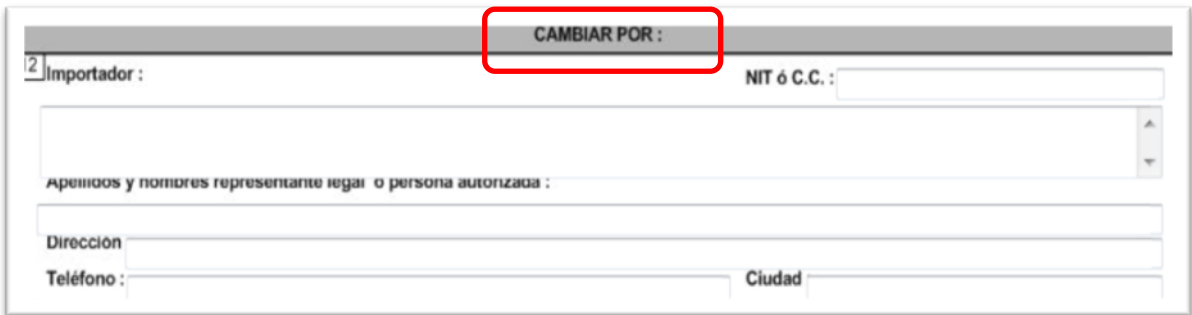

Cuando se solicite modificar la casilla del importador, el formulario deberá acompañarse de oficio suscrito por el importador inicial y por el nuevo importador, en el cual se autorice claramente dicha modificación. El nuevo importador debe estar registrado en la base de datos del aplicativo VUCE

#### **Importador**

Señalar el nombre o razón social del nuevo importador, indicando nombre completo tal como aparece en el RUT y en el Certificado de Existencia y Representación Legal expedido por la Cámara de Comercio, bajo ninguna circunstancia se acepta solamente la sigla.

No se acepta la expresión "y/o", a no ser que esté registrado de esta forma en el RUT y en el Certificado de Existencia y Representación Legal.

#### **NIT O C.C.**

Digitar el número del NIT o C.C. con el digito de verificación sin usar puntos o comas.

#### **Apellidos y Nombres Representante Legal o Persona Autorizada**

En esta casilla debe digitarse los nombres y apellidos completos del representante legal o persona autorizada. Si el importador es persona natural, se deberá repetir la información del importador.

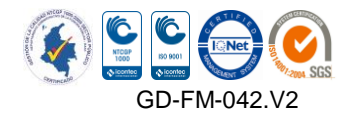

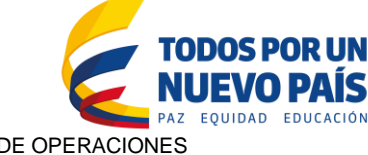

**Dirección** 

MINCOMERCIO<br>INDUSTRIA Y TURISMO

Indicar la dirección completa del domicilio del nuevo importador. No se aceptan apartados postales.

**Teléfono** 

Señalar el número de teléfono del nuevo importador. No se acepta número de teléfono móvil.

**Ciudad** 

Digitar el nombre de la ciudad de residencia o de operaciones del importador.

# **Casilla 13. Empresa que presenta la solicitud a nombre del importador**

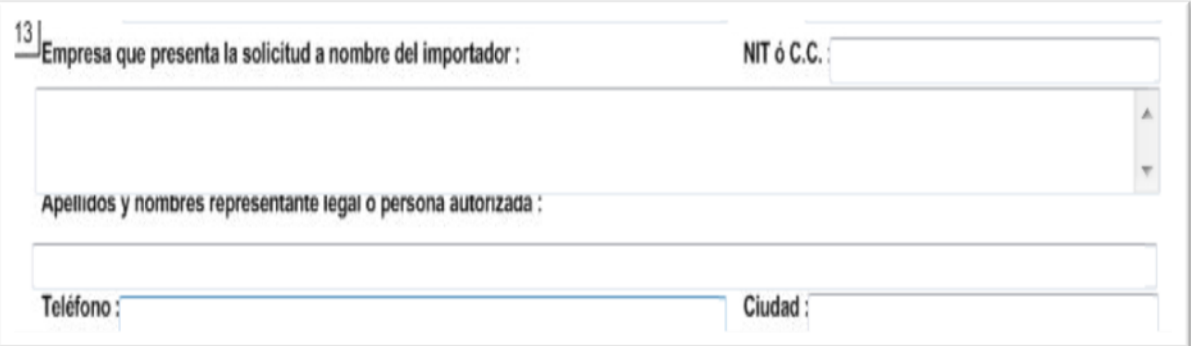

- **Empresa que presenta la solicitud a nombre del Importador**  Se diligencia si va a modificar lo consignado en la casilla 3 de la licencia o registro de importación.
- **NIT O C.C.**

Digitar el número del NIT o C.C. con el digito de verificación sin usar puntos o comas.

**Apellidos y nombres representante legal o persona autorizada** 

En esta casilla debe digitarse el nombre y apellidos completos del representante legal o persona autorizada, de la empresa que presenta la solicitud a nombre del importador.

**Dirección** 

Digitar la dirección completa del domicilio de la Empresa que presenta la solicitud a nombre del importador. No se aceptan apartados postales.

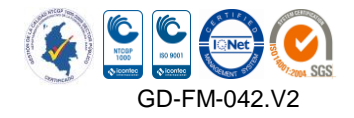

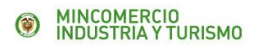

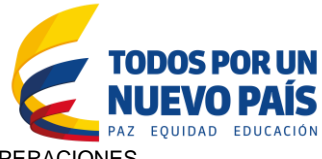

**Teléfono** 

Señalar el número de teléfono de la Empresa que presenta la solicitud a nombre del importador. No se aceptan números de celular.

**Ciudad** 

Indicar el nombre de la ciudad de operaciones de la empresa que presenta la solicitud a nombre del Importador.

#### **Casilla 14. Agencia de aduanas o Apoderado**

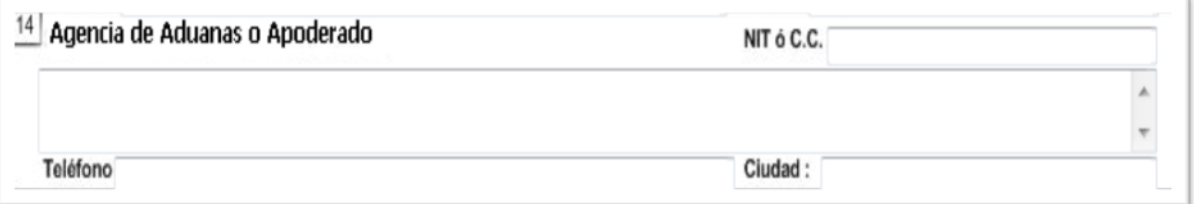

#### **Agencia de Aduanas o Apoderado**

Debe indicarse la razón social del nuevo Agente de Aduana o el nombre del nuevo Apoderado Especial

#### **NIT O C.C.**

Digitar el número del NIT o C.C. con el digito de verificación sin usar puntos o comas.

#### **Teléfono**

Señalar el número de teléfono del nuevo Agente de Aduana o Apoderado Especial. No se acepta número de teléfono móvil.

**Ciudad** 

Indicar el nombre de la ciudad de operaciones del nuevo Agente de Aduana o Apoderado Especial.

#### **Casilla 15. Desactivada**

#### **Casilla 16. Desactivada**

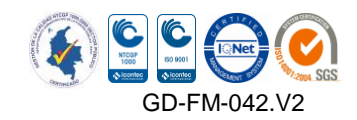

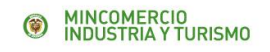

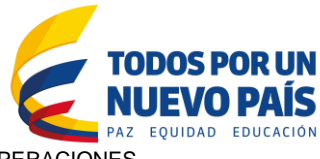

# **Casilla 17. Clase de importador**

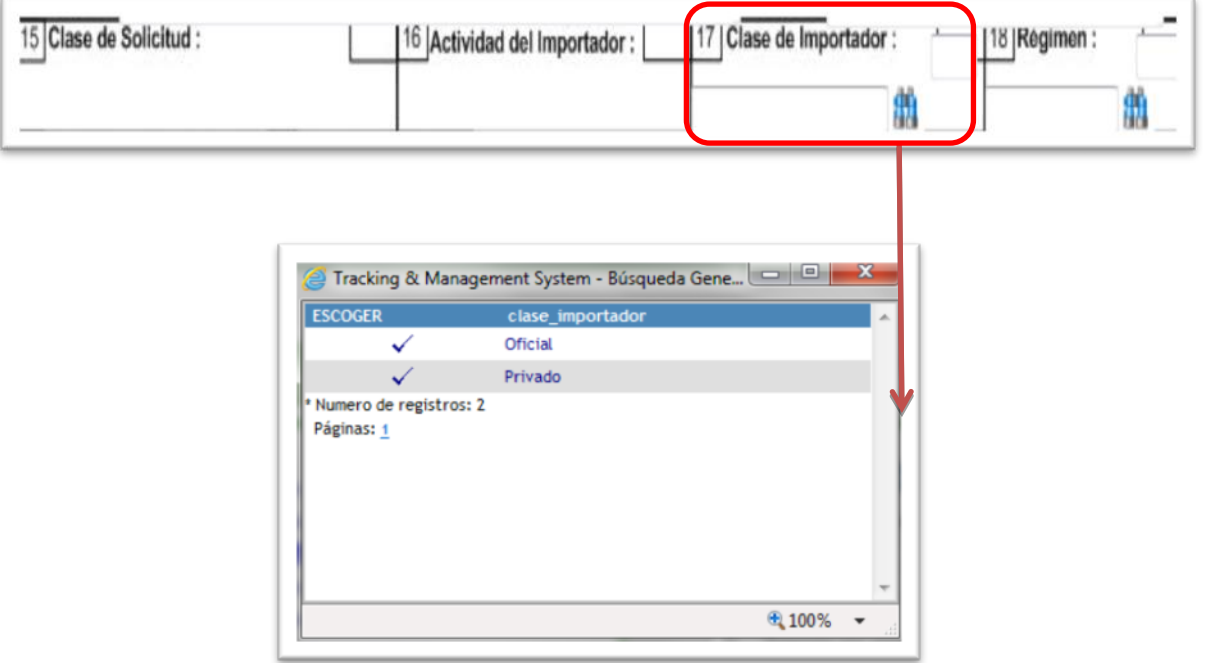

Seleccione el nombre de la clase de importador a la cual corresponde la solicitud.

#### **Código Clase de Importador**

Seleccionar el código de la nueva clase de importador

#### **Casilla 18. Régimen**

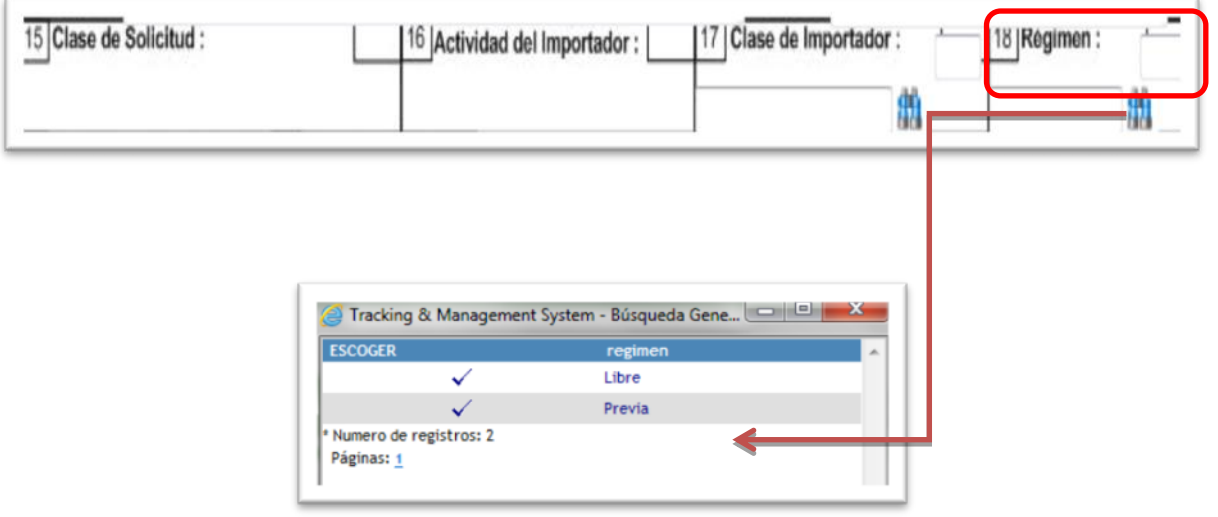

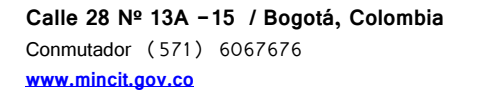

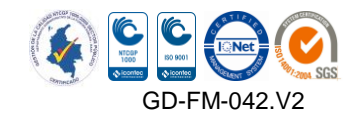

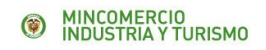

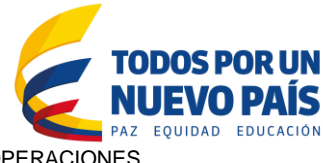

Se utiliza para cambio de régimen de libre a previa o de previa a libre, y se debe seleccionar el nuevo régimen de la importación.

 **Código del Régimen**  Seleccionar el código del nuevo régimen

#### **Casilla 19. Desactivada**

#### **Casilla 20. Desactivada**

#### **Casilla 21. Exportador**

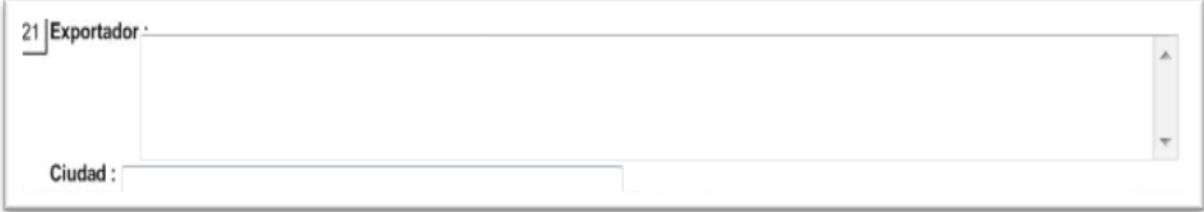

Nombre o razón social del nuevo exportador

**Ciudad** 

Ciudad de domicilio del nuevo exportador.

#### **Casilla 22. Consignatario**

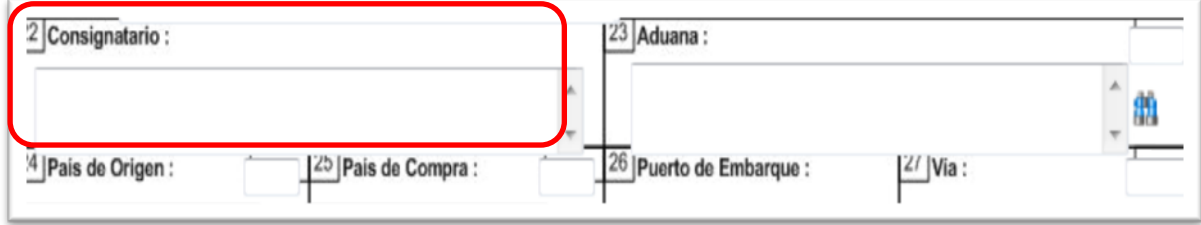

Nombre del nuevo consignatario, bien sea el mismo importador, Agente de Aduanas o Almacén de Depósito.

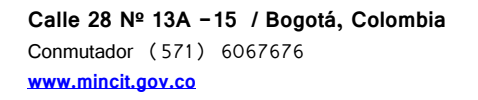

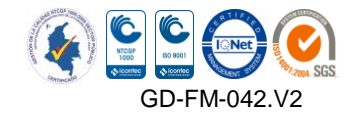

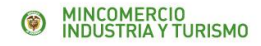

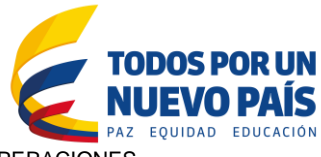

#### **Casilla 23. Aduana**

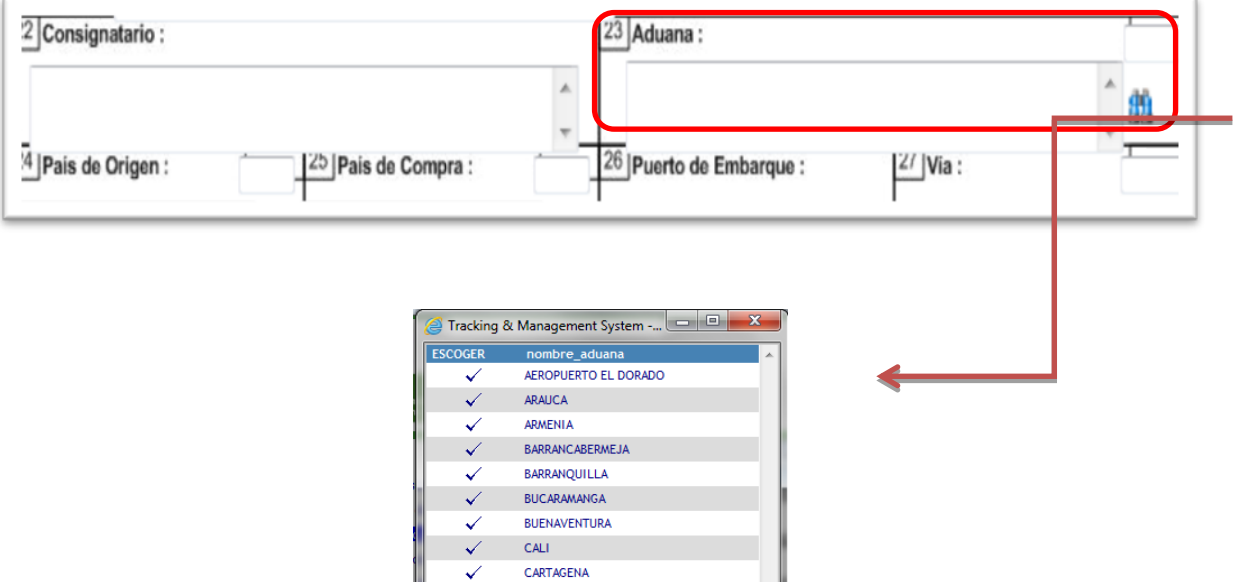

Se selecciona el nombre de la nueva aduana en donde se efectuarán los trámites de nacionalización es decir, la presentación de la declaración de importación de la mercancía para obtener el levante.

**Código Aduana** 

Seleccionar el código de la nueva aduana.

#### **Casilla 24. País de origen**

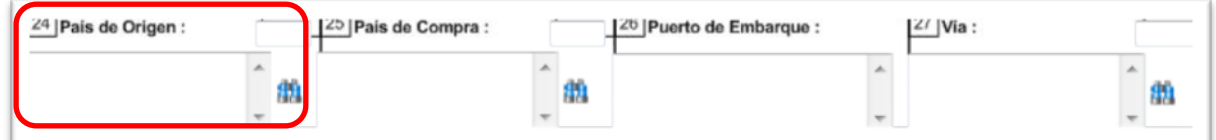

Al dar click en el botón **fill** el sistema muestra el siguiente mensaje:

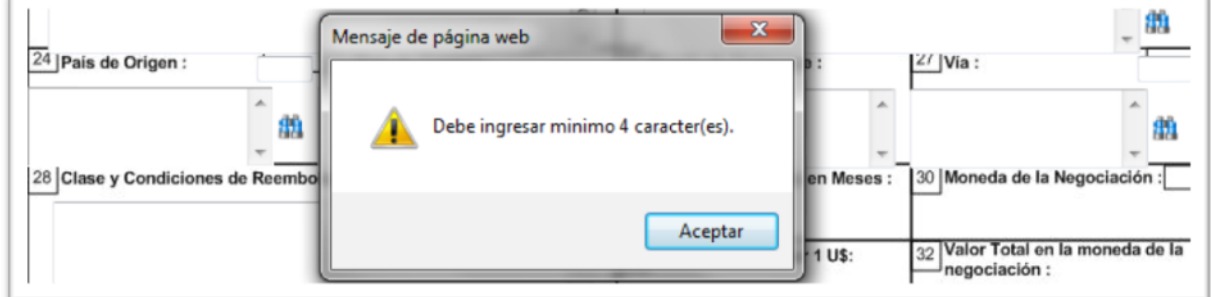

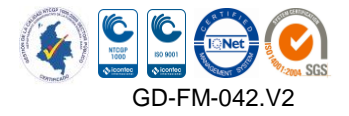

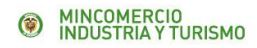

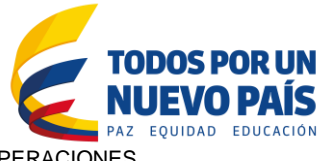

Digitar mínimo 4 caracteres en la casilla y luego dar click sobre el botón. Así, el sistema completará el nombre y código del nuevo país de origen.

El país de origen es el país en el cual se ha fabricado el producto a importar. Se debe indicar el nombre del nuevo país de origen. También se puede señalar la expresión "varios" cuando cambia de un país de origen a múltiples países, en cuyo caso se debe indicar el país de origen para cada ítem de subpartida, en la casilla "descripción de la mercancía" (casilla 51).

#### **Código País de Origen**

Seleccionar el código del nuevo país de origen.

#### **Casilla 25. País de compra**

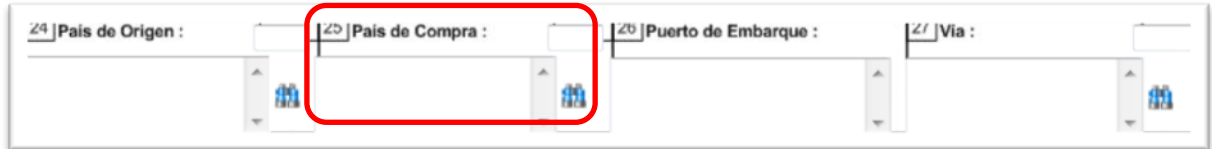

El mismo procedimiento utilizado para la casilla anterior.

El país de compra es el país que provee el producto a importar y al cual se le pagará la mercancía. Se indica el nombre del nuevo país de compra.

#### Sólo se acepta un país de compra

 **Código país de Compra**  Seleccionar el código del nuevo país de compra

#### **Casilla 26. Puerto de embarque**

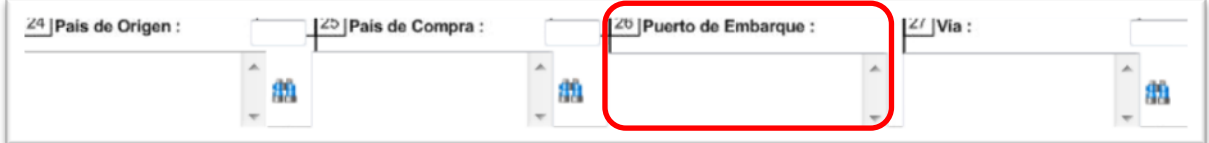

Puerto de origen, en donde se embarca la mercancía con destino a Colombia. Se indica el nombre del nuevo puerto.

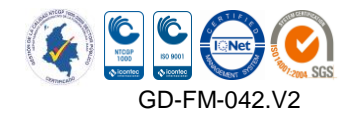

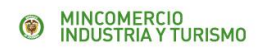

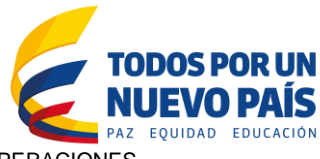

# **Casilla 27. Vía de transporte**

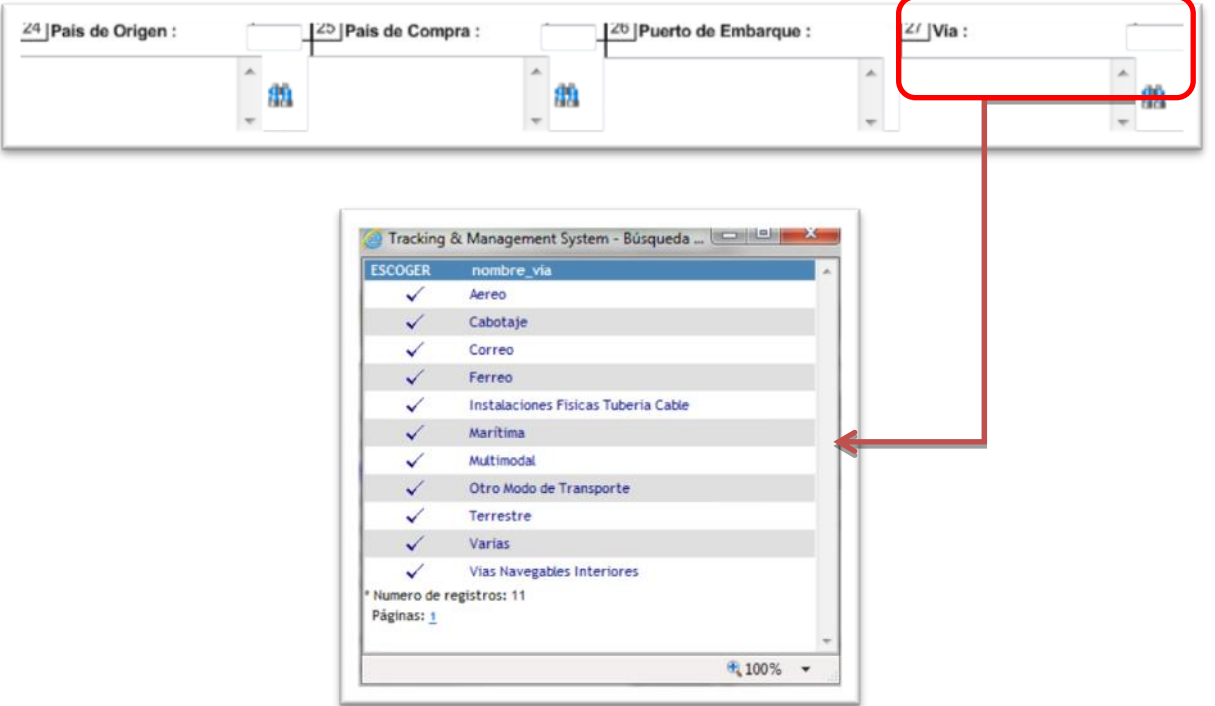

Se selecciona el medio de transporte por el cual se embarcará la mercancía. Se indica el nombre del nuevo medio de transporte

**Código Vía** 

Seleccionar el código del nuevo medio de transporte

#### **Casilla 28. Clase y condiciones de reembolso**

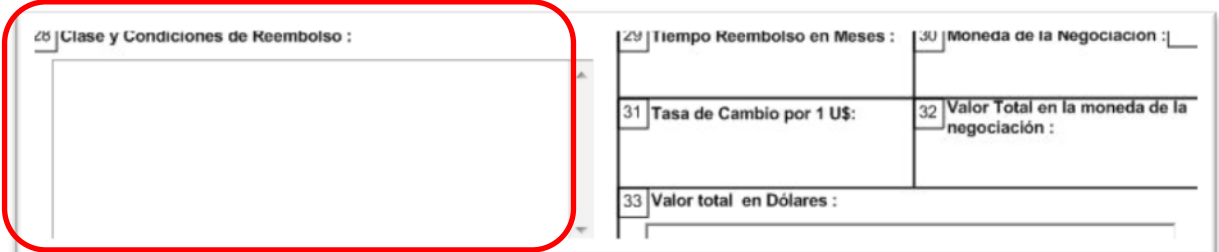

Se debe indicar si es reembolsable o no reembolsable. En caso de ser no reembolsable, se indicará la causal de no reembolso según la normatividad vigente. (Ver guía de diligenciamiento licencia o registro de importación casilla 20).

#### **Casilla 29. Desactivada**

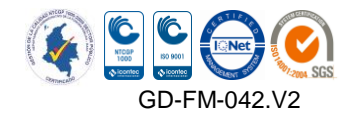

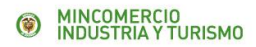

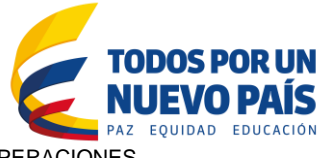

# **Casilla 30. Desactivada**

#### **Casilla 31. Desactivada**

#### **Casilla 32. Desactivada**

#### **Casilla 33. Valor total en dólares americanos**

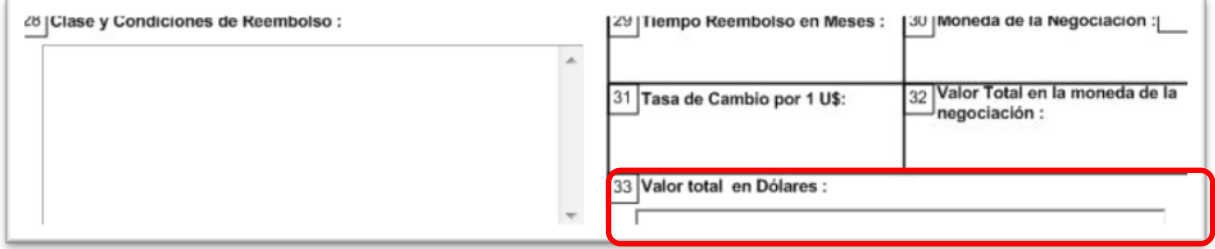

Indicar el nuevo valor total de la importación en dólares americanos, se debe aproximar a dos (2) decimales si es el caso.

#### **Casilla 34. Desactivada**

#### **Casilla 35. Solicitudes especiales**

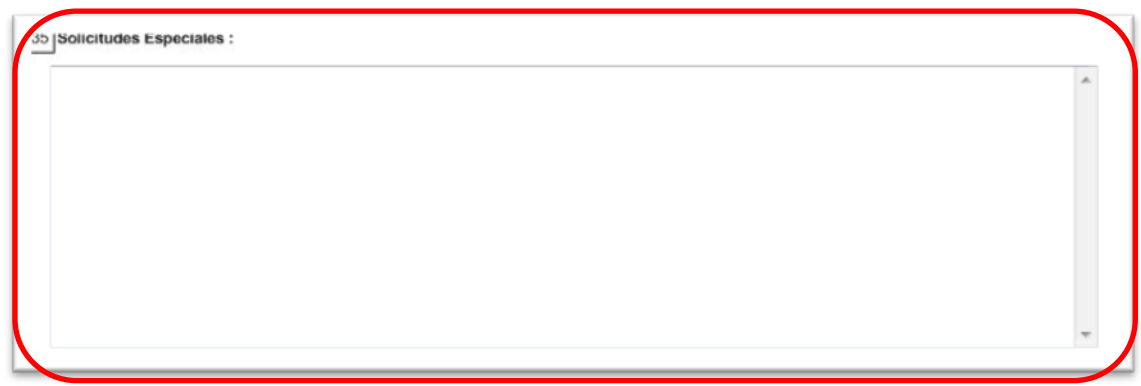

En este campo se debe informar claramente la(s) casilla(s) del registro o licencia de importación que son objeto de modificación y las razones que fundamentan el cambio. Asimismo, es obligatorio informar si la mercancía ha sido o no nacionalizada, o nacionalizada parcialmente.

Si va a modificar precio unitario y ha realizado nacionalizaciones parciales, es necesario escanear y adjuntar a la solicitud de modificación la(s) declaración(es) de importación para la evaluación.

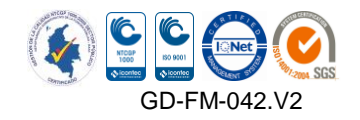

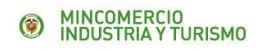

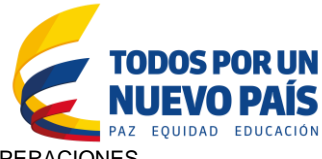

En caso de que la DIAN le haya suspendido el levante para hacer alguna corrección, escanear y adjuntar a la solicitud de modificación el acta de inspección y la declaración de importación*.* 

#### **E. Subpartida arancelaria (de la casilla 36 a la 44)**

#### **Casilla 36. Subpartida arancelaria**

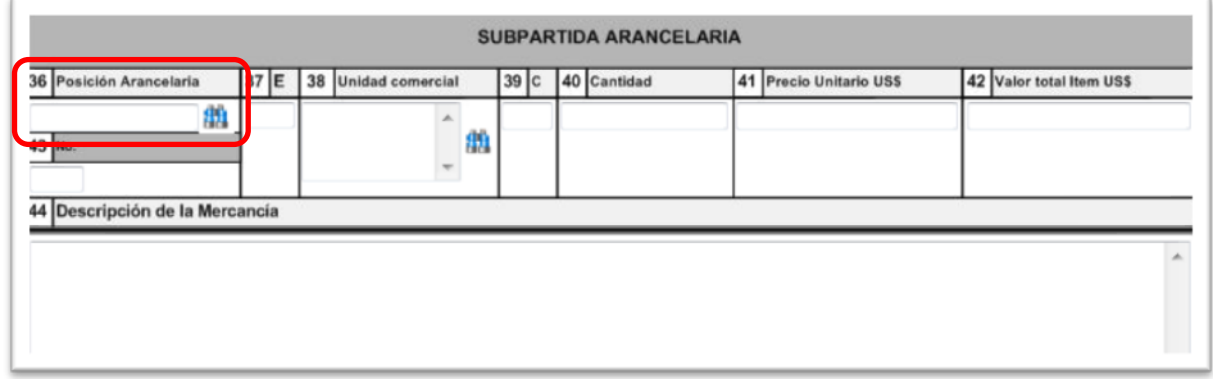

Al dar click en el botón  $\mathbb{H}$ , el sistema nos muestra el siguiente mensaje:

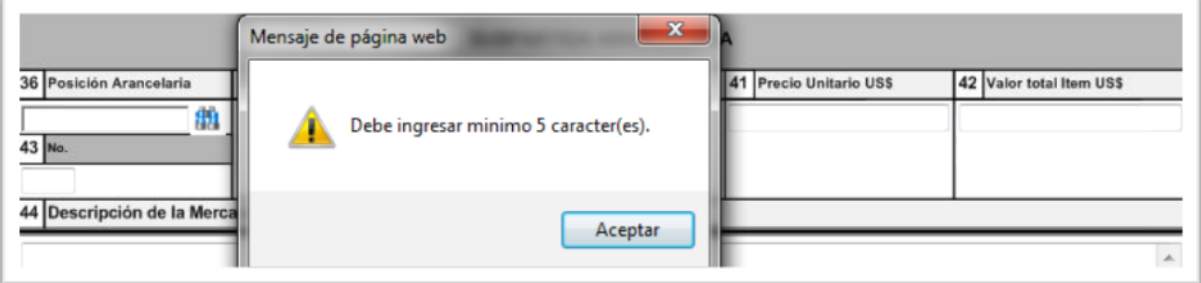

Se debe indicar por lo tanto, mínimo 5 caracteres que correspondan a la nueva subpartida arancelaria y se da click sobre el botón **(1)**, para que el sistema la complete a 10 dígitos o nos muestre un listado de las subpartidas arancelarias que contienen esa combinación de caracteres y luego seleccionar la que corresponda a la operación.

**Casilla 37. Estadística "E".** No se diligencia

#### **Casilla 38. Unidad comercial**

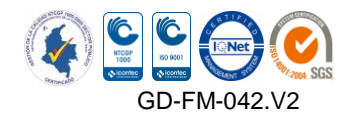

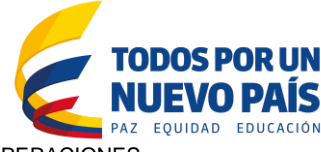

MINCOMERCIO<br>INDUSTRIA Y TURISMO

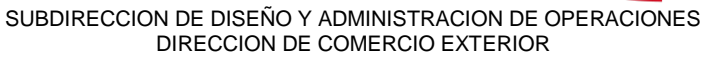

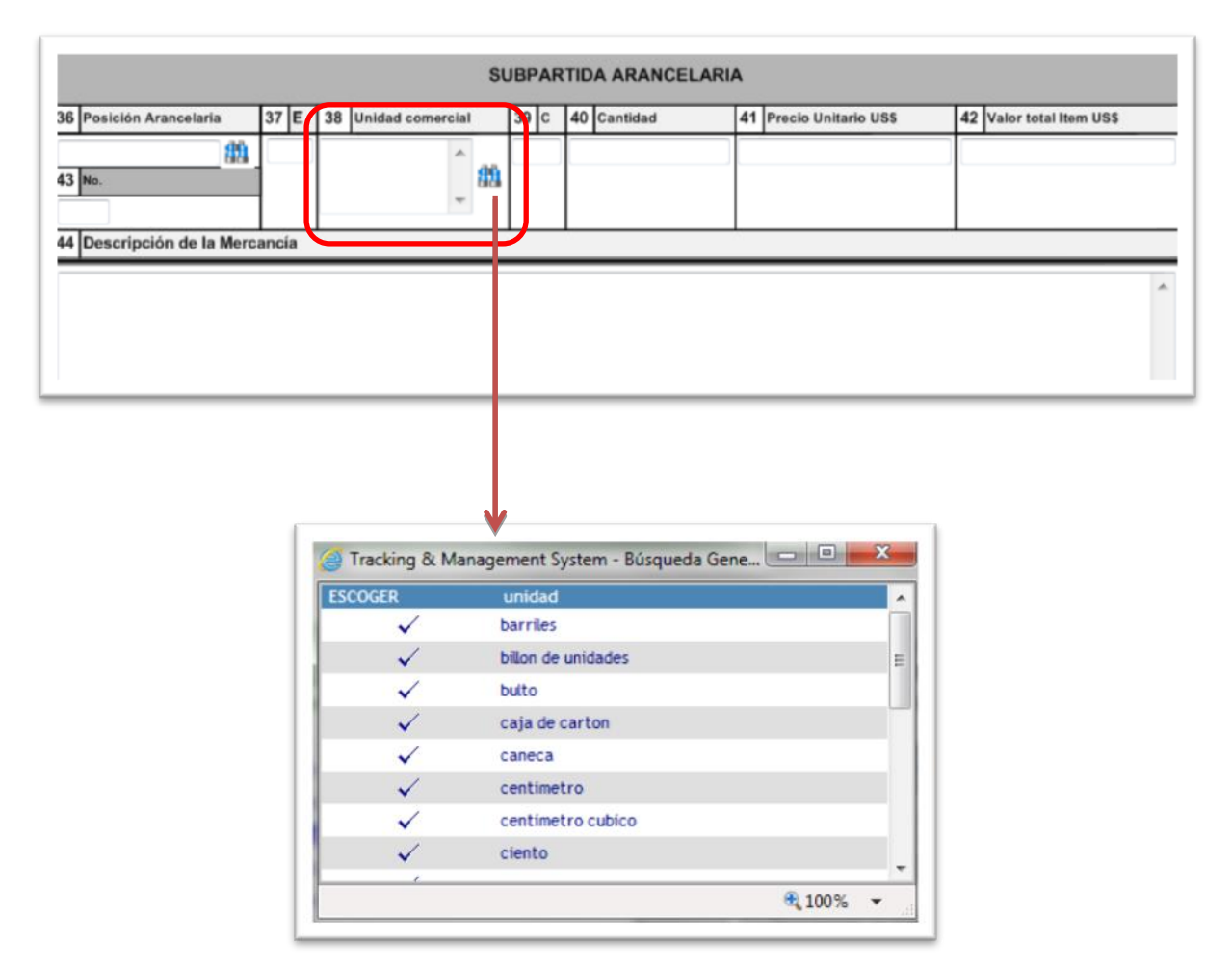

Se debe dar click sobre el botón **de** y el sistema nos muestra una lista de las posibles unidades comerciales a utilizar.

Para mayor información también puede acceder a la Tabla de Códigos por el botón Ayuda de la página [www.vuce.gov.co](http://www.vuce.gov.co/) Importaciones – tabla de códigos, o por el enlace:<http://www.vuce.gov.co/fileman/files/importaciones/TABLAS.pdf>

Si la subpartida arancelaria tiene más de una unidad comercial se debe repetir la subpartida por cada tipo de unidad comercial.

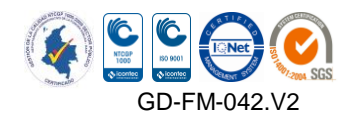

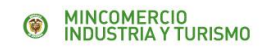

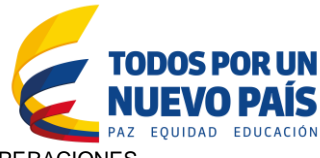

# **Casilla 39. C Código de unidad comercial**

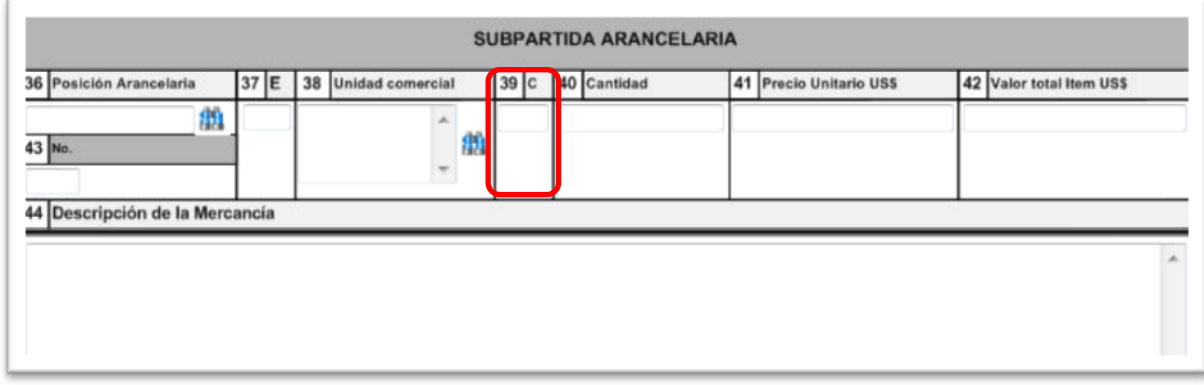

Una vez se escoge la unidad comercial, el sistema trae el código a esta casilla.

#### **Casilla 40. Cantidad**

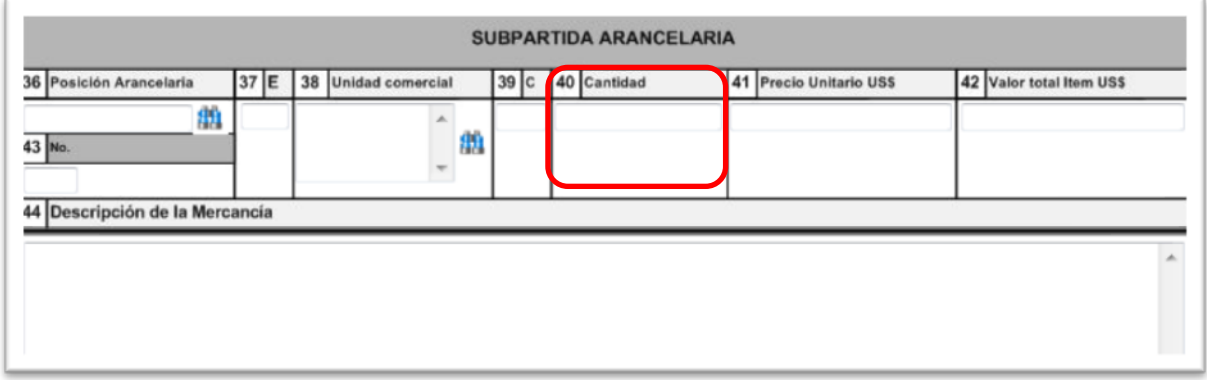

Se digita la nueva cantidad total que resulta de sumar las cantidades de los ítems, es decir la sumatoria de las casillas 48.

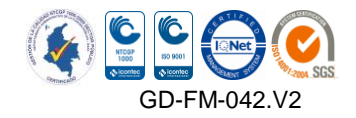

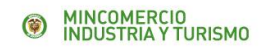

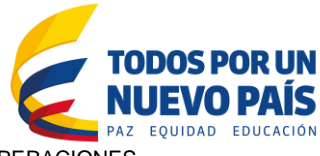

# **Casilla 41. Precio unitario**

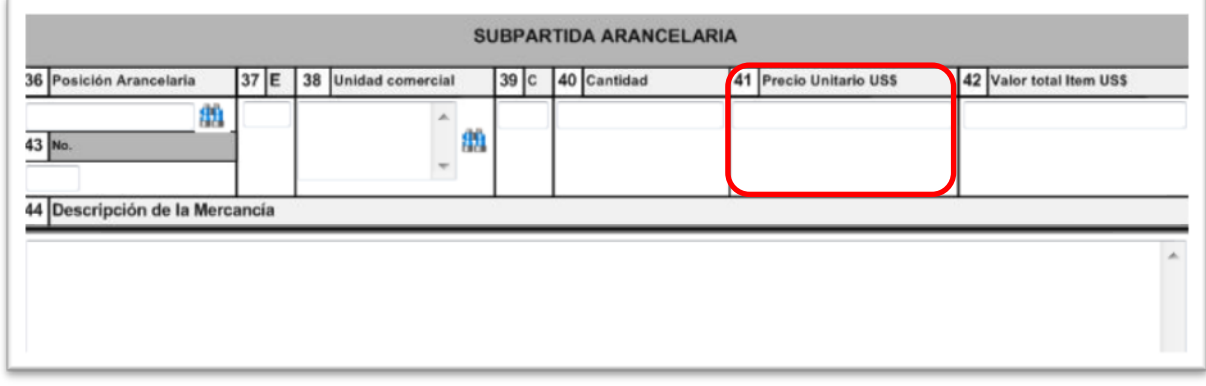

Se deja en blanco o se digita 0, tal y como está en el registro o licencia de importación.

#### **Casilla 42. Valor total subpartida en dólares americanos**

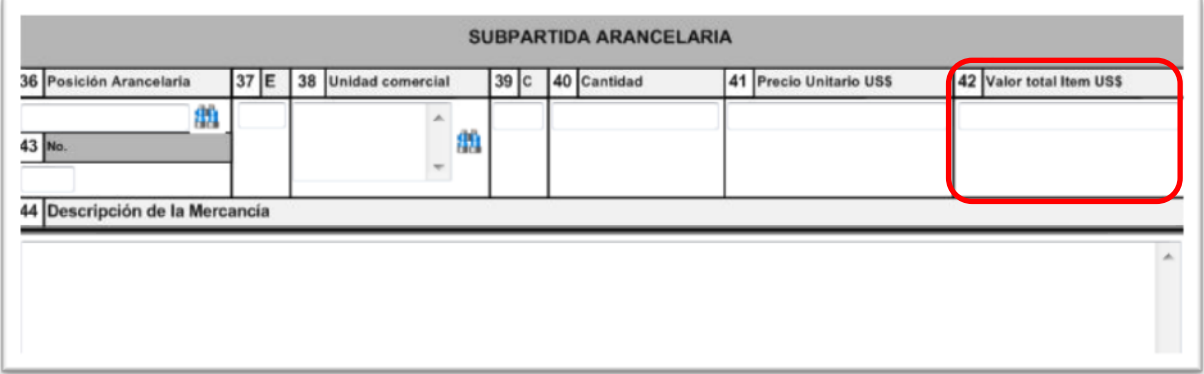

Se indica el nuevo valor total de la subpartida, el cual se obtiene de sumar los valores totales de los ítems., es decir la sumatoria de los valores dados en las casillas 50.

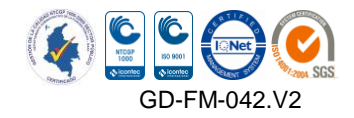

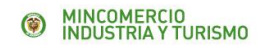

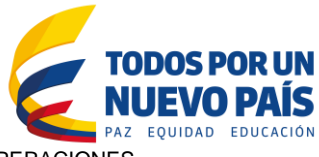

# **Casilla 43. Número**

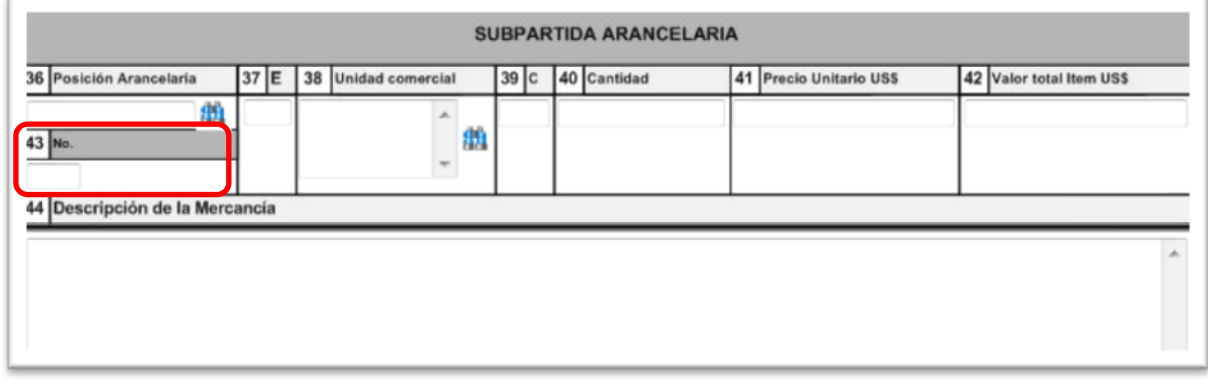

Digitar el número de orden de la subpartida, el cual debe corresponder al número señalado en el registro o licencia de importación.

#### **Casilla 44. Descripción de la mercancía (texto de partida y subpartida)**

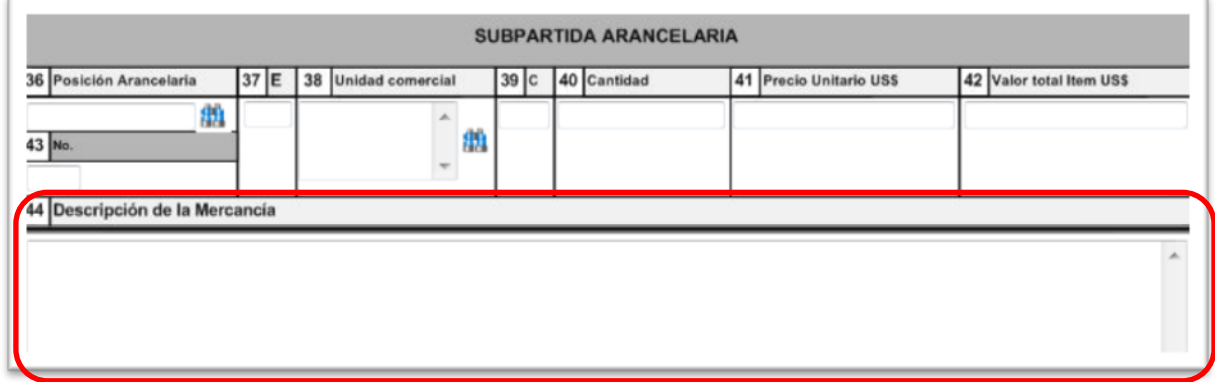

Si modifica la subpartida arancelaria, la descripción del texto de partida y subpartida indicada en el Arancel de Aduanas cambia y por lo tanto debe señalar en esta casilla el nuevo texto.

#### **F. Ítems de subpartida arancelaria (de la casilla 45 a la 51)**

#### **Casilla 45. Número**

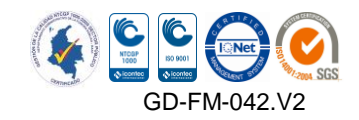

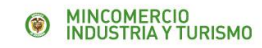

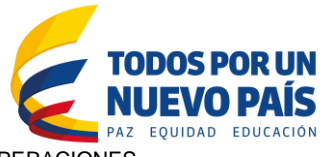

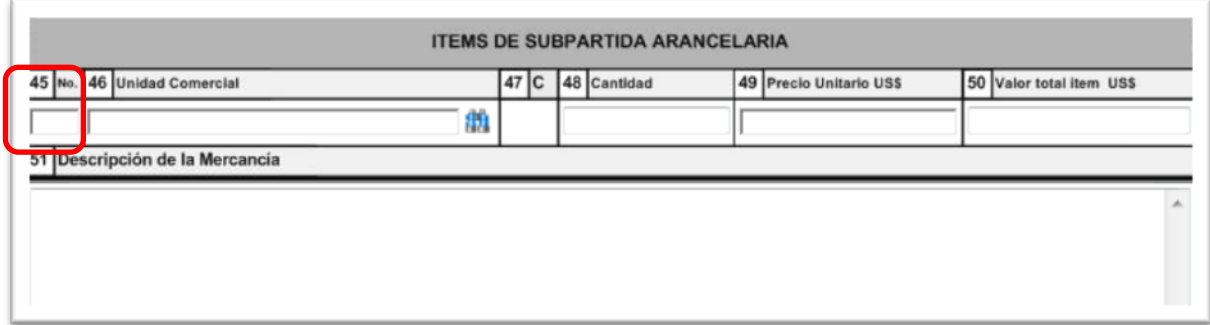

Se debe digitar el número secuencial de orden para cada ítem que modifica, y este número debe corresponder con el número consignado en el registro o licencia de importación. Si adiciona ítems a una subpartida debe continuar con el número secuencial que le corresponda.

#### **Casilla 46. Unidad comercial**

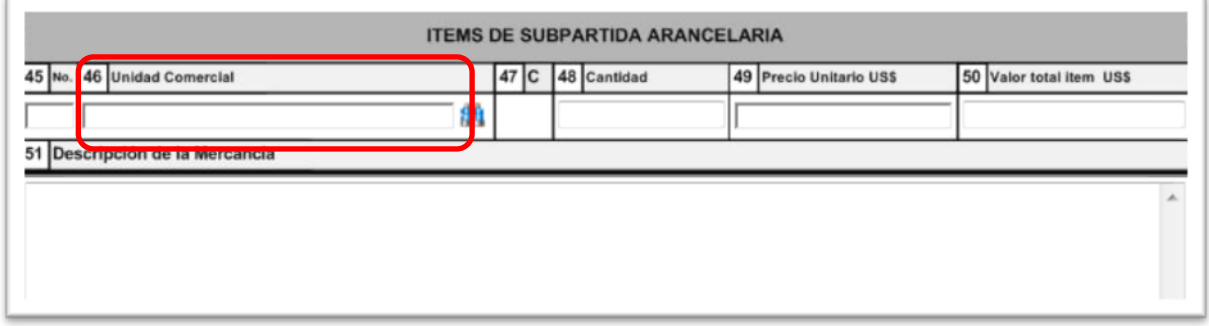

Se selecciona la nueva unidad comercial al dar click sobre el botón **...** 

#### **Casilla 47. C Código de unidad comercial**

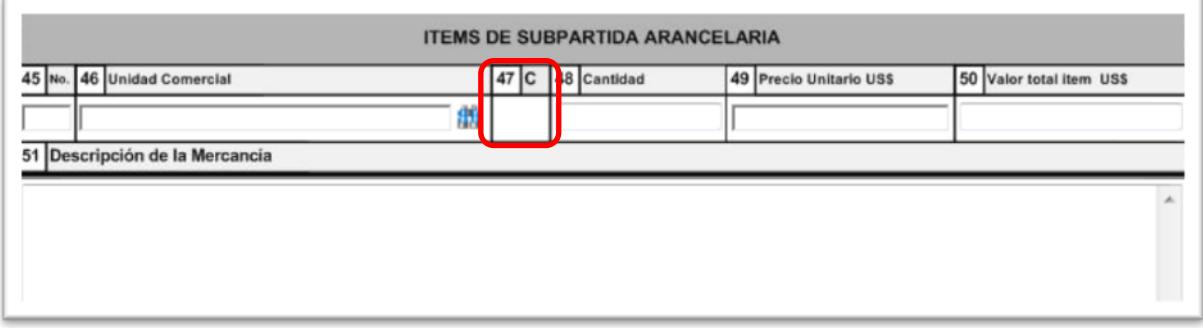

Una vez se selecciona nueva unidad comercial el sistema lleva a la casilla el código correspondiente.

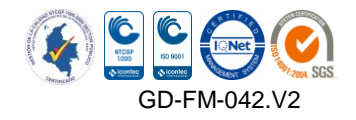

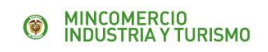

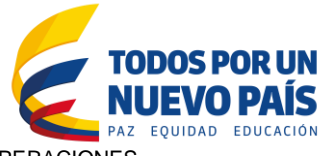

# **Casilla 48. Cantidad**

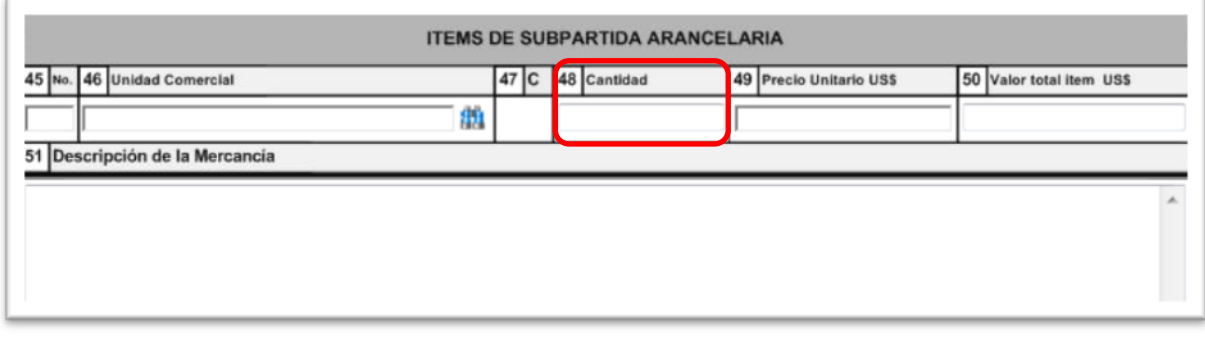

Se digita la nueva cantidad de acuerdo con la unidad comercial del producto, correspondientes a cada ítem.

#### **Casilla 49. Precio unitario**

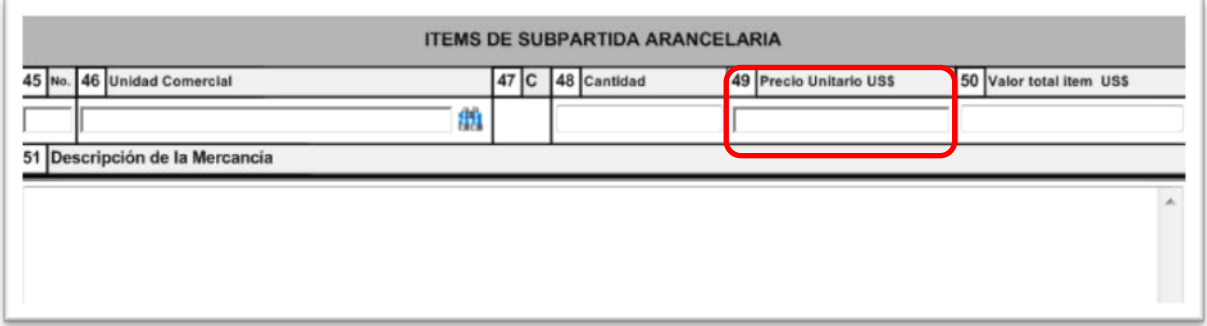

Se digita el nuevo precio por cada unidad comercial, en cada uno de los ítems.

#### **Casilla 50. Valor total ítem en dólares americanos**

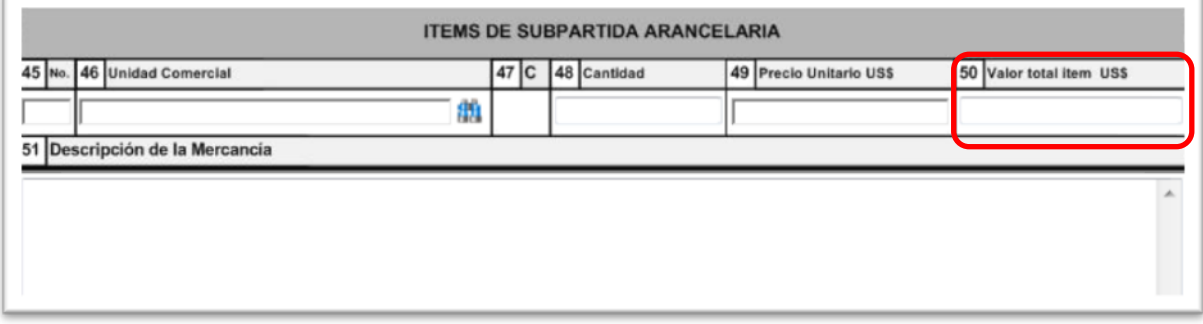

El sistema calcula el nuevo valor total de cada uno de los ítems, el cual se obtiene de multiplicar la cantidad por el precio unitario.

**Casilla 51. Descripción de la mercancía** 

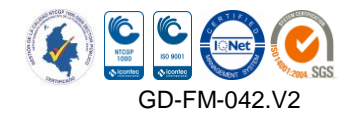

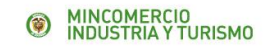

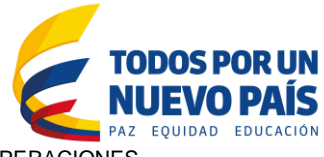

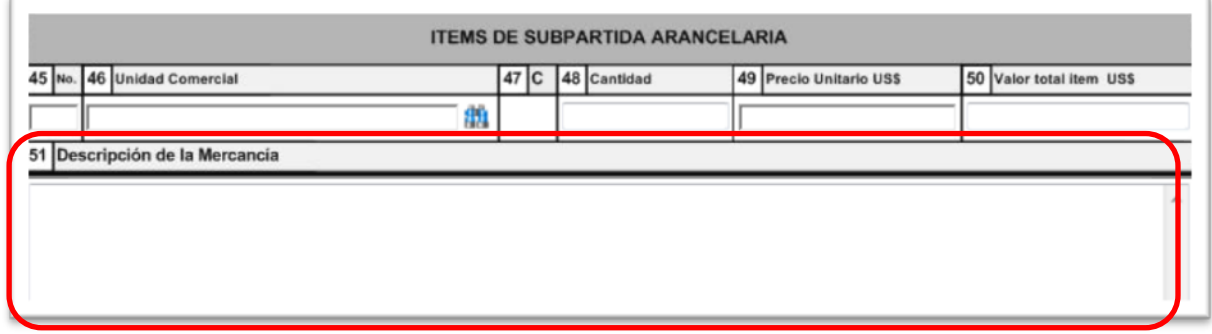

Si modifica sólo una parte de la descripción del producto a importar puede escribir según registro XXXX cambiar por YYYY.

Tener presente que en ésta casilla solo se debe indicar la información cuyo contenido cambia, con respecto a lo señalado en la casilla 44 del registro o licencia de importación que está modificando**.**

#### **G. Descripción de gastos (de la casilla 52 a la casilla 55)**

#### **Casilla 52. Número**

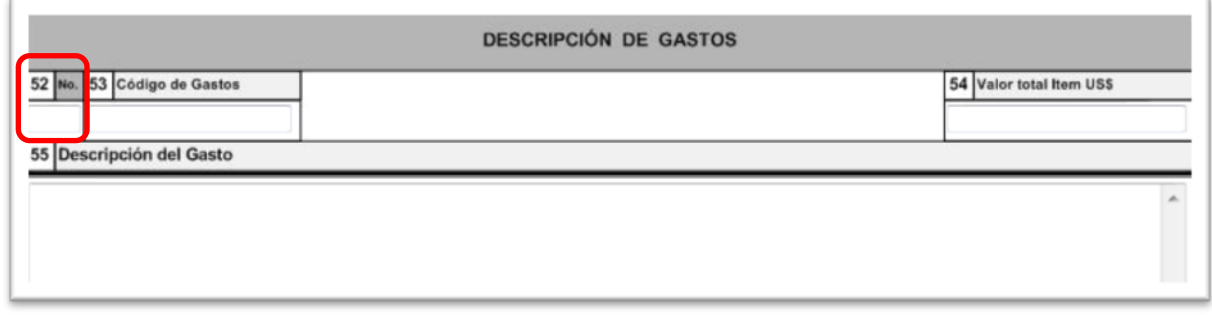

Si modifica los gastos, se debe digitar el número de orden para cada ítem de gastos que se tenga y debe corresponder al número del registro o licencia de importación.

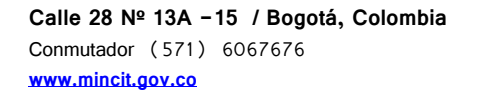

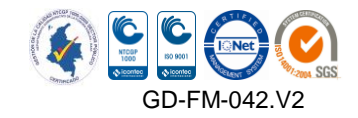

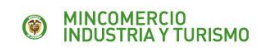

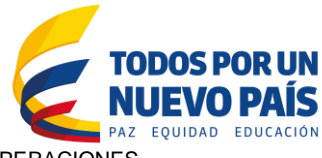

# **Casilla 53. Código de gastos**

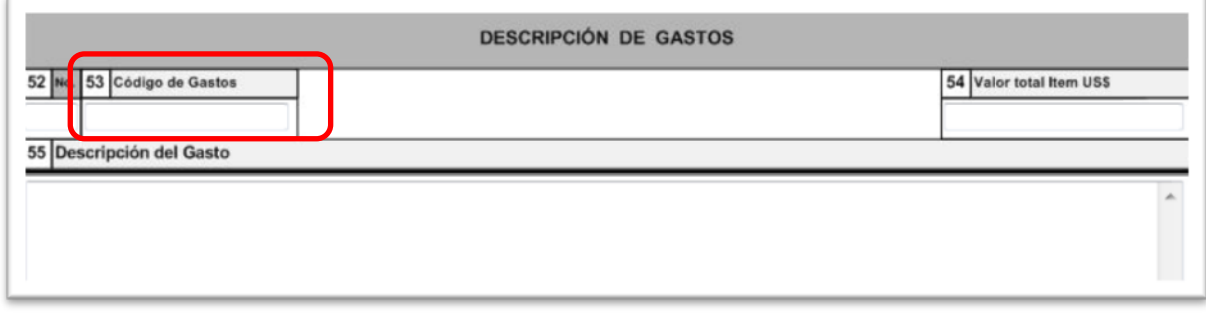

Indicar el código que corresponde, a la variable gasto 9999999000

#### **Casilla 54. Valor total ítem en dólares americanos**

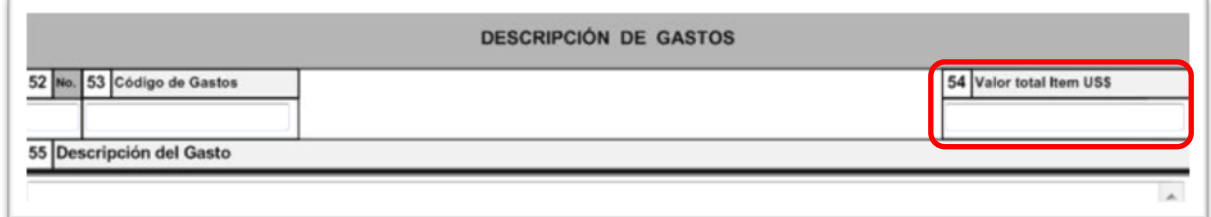

Indicar el nuevo valor total de los gastos en US\$

#### **Casilla 55. Descripción de gastos**

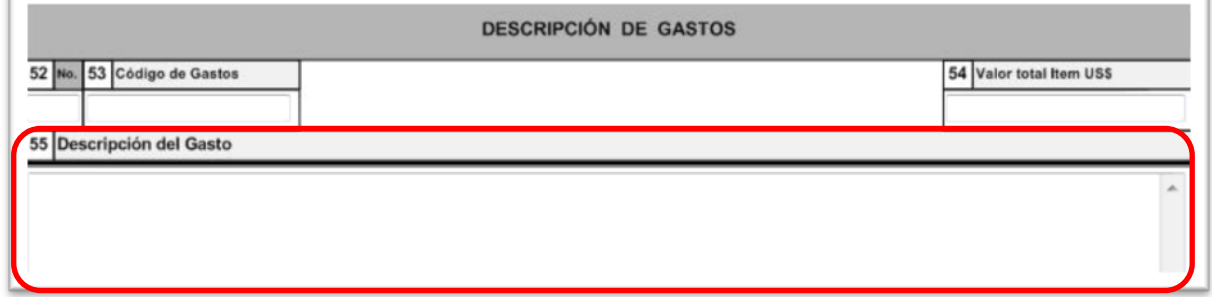

En esta casilla se debe detallar el nuevo valor del seguro, del flete y otros gastos de embarque si los hubiese.

**H. Descripción de descuentos (de la casilla 56 a la casilla 59)** 

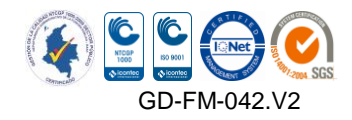

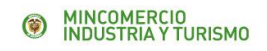

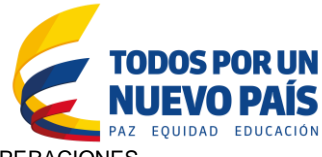

# **Casilla 56. Número**

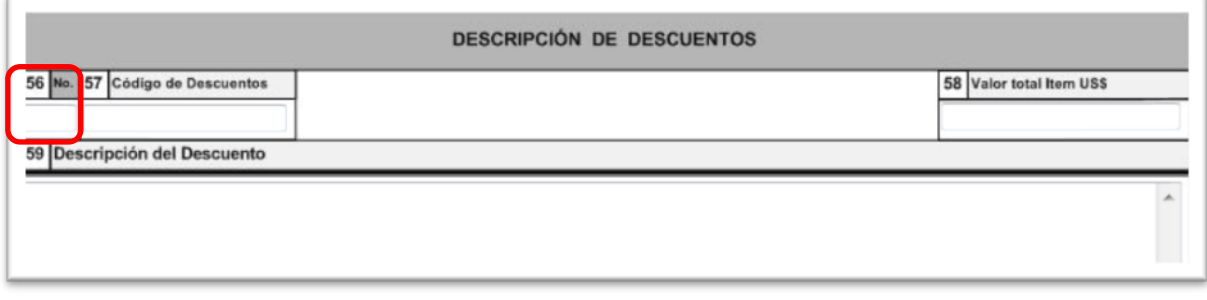

Si modifica el valor del descuento otorgado por el proveedor, debe digitar el número de orden para cada ítem de descuentos y debe corresponder al número consignado en el registro o licencia de importación.

#### **Casilla 57. Código de descuento**

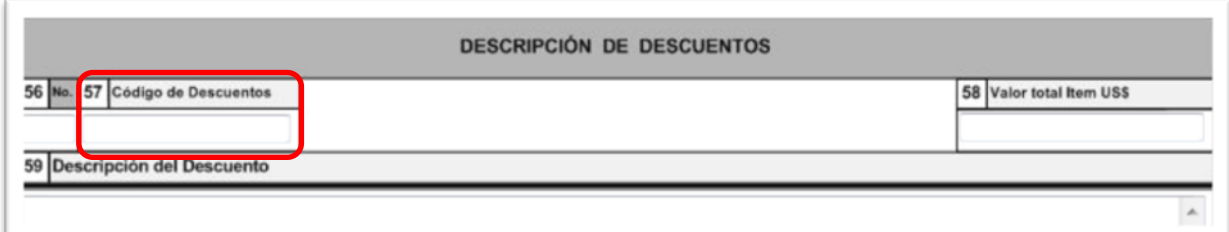

Indicar el código que corresponde a la variable descuento 8888888000

#### **Casilla 58. Valor total ítem en dólares americanos**

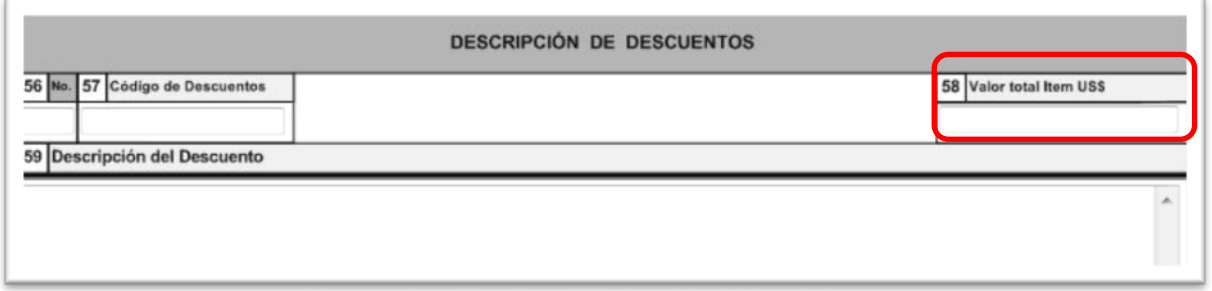

Indicar el nuevo valor total de los descuentos en US\$, se debe aproximar a dos (2) decimales.

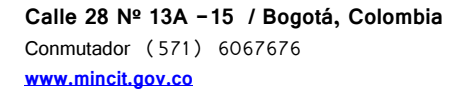

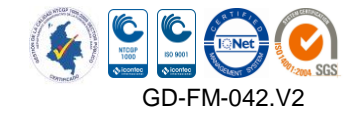

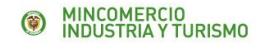

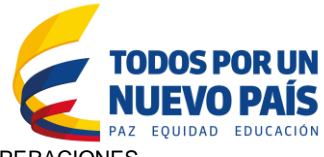

#### **Casilla 59. Descripción de descuentos**

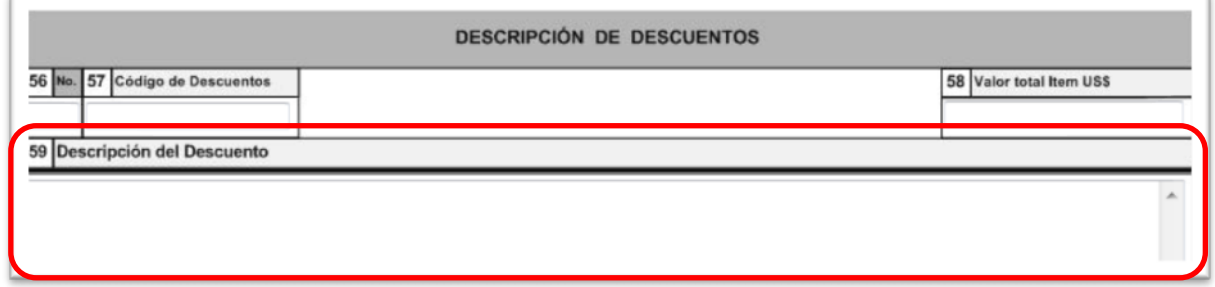

En esta casilla se debe describir el descuento que le ha concedido el proveedor de la mercancía o exportador al importador.

#### **CALL CENTER PARA CONSULTAS BASICAS**

Para comunicarse con nuestro Call Center en Bogotá: al teléfono N° 6067676 opción (\*) u opción 3 Extensión 2300, o a nivel nacional al teléfono N° 018000113666, de lunes a viernes de 8:00 A.M. a 6:00 P.M., y los sábados de 8:00 A.M. a 1:00 P.M., o al chat en línea que se encuentra en la página principal de la VUCE [www.vuce.gov.co.](http://www.vuce.gov.co/)

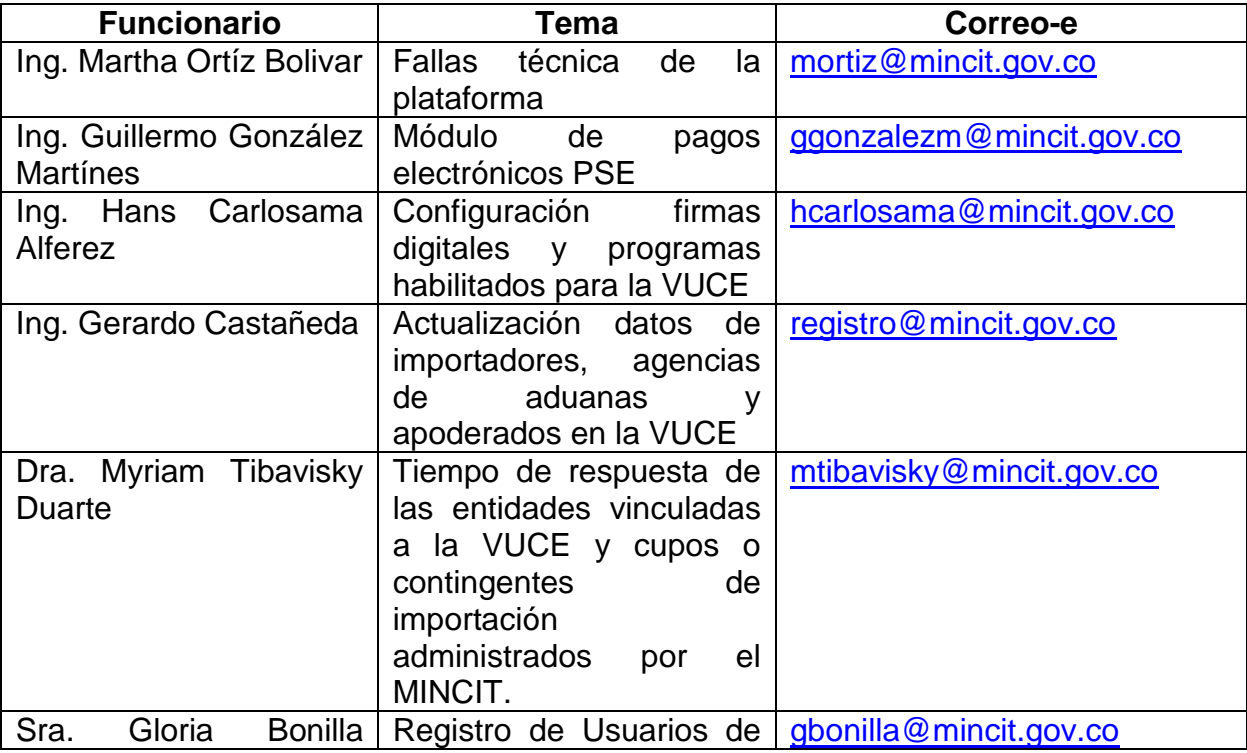

#### **CONTACTOS PARA TEMAS DE LA VUCE**

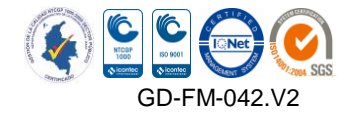

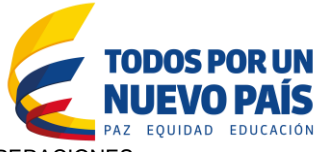

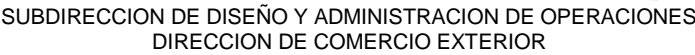

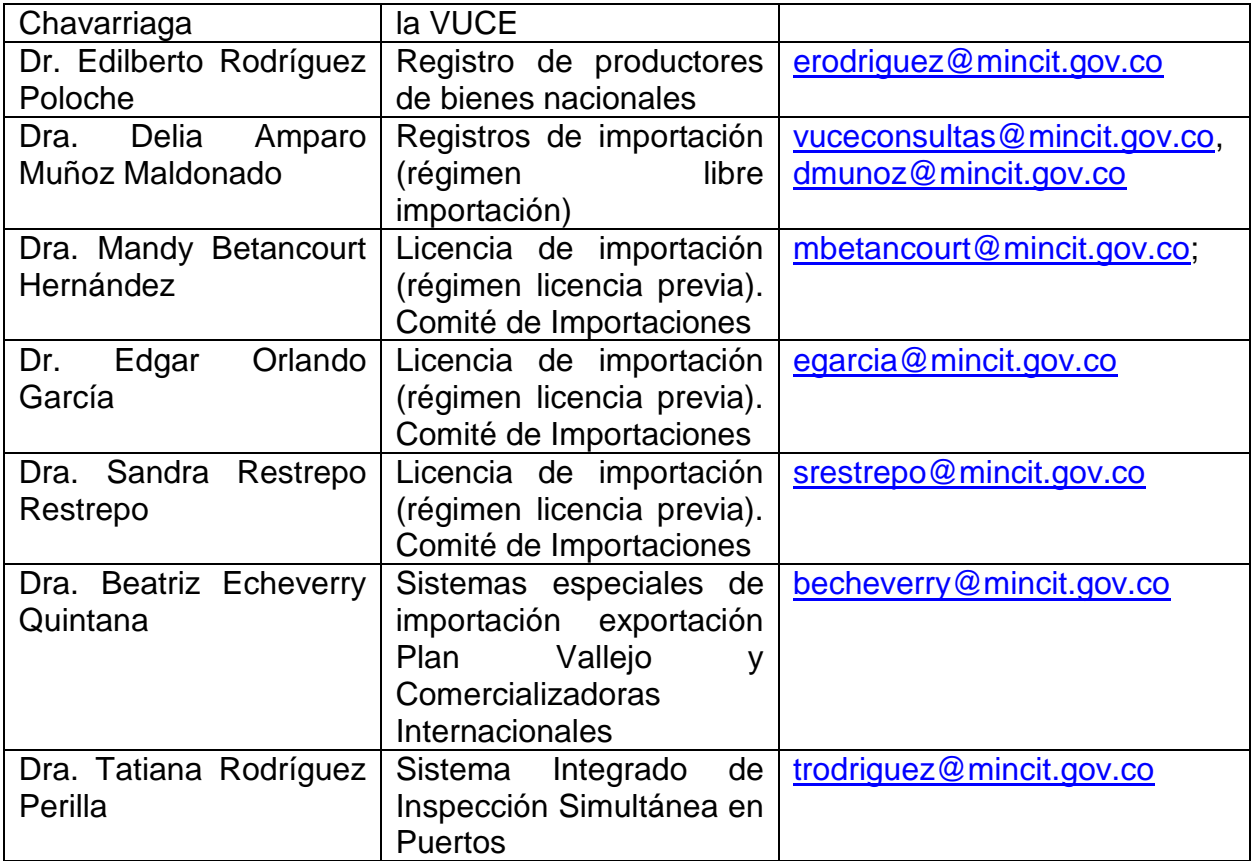

#### **GRUPO DE ATENCION AL CIUDADANO**

Está ubicado en el Edificio Davivienda del Centro de Comercio Internacional Calle 28 N° 13 A-15, Piso 1°, Local 3. Los asesores atienden de manera personalizada según el orden de llegada, en el horario de lunes a jueves de 9 A.M a 4 P.M. y los viernes de 9 A.M. a 1 P.M.

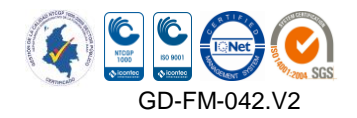